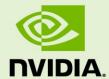

# NVIDIA CAPTURE SDK PROGRAMMING GUIDE

PG-06183-001\_v06| June 2017

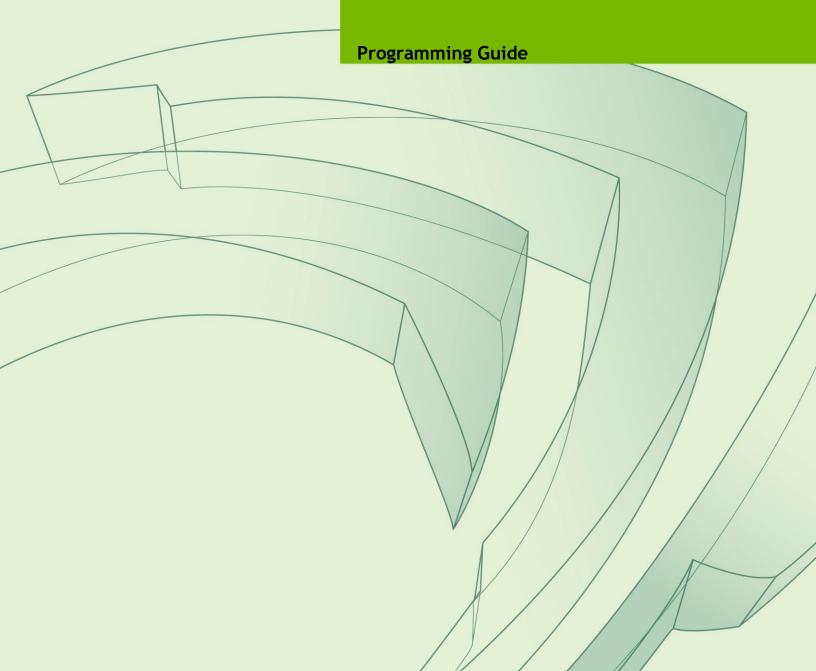

# **DOCUMENT CHANGE HISTORY**

### PG-06183-001\_v06

| Version | Date       | Authors | Description of Change                                                                                                    |
|---------|------------|---------|----------------------------------------------------------------------------------------------------|
| 0.7     | 5/9/2011   | ВО      | Initial draft                                                                                                    |
| 0.8     | 10/18/2011 | JB      | Adding information about NVFBC_TARGET_ADAPTER                                                                                                    |
| 0.9     | 1/2/2012   | AC      | Updated for GRID Toolkit version 1.1                                                                                                    |
| 0.91    | 7/20/2012  | AC      | Updated for Monterey Toolkit version 1.2                                                                                                    |
| 0.92    | 8/3/2012   | JB      | Removed NvEncodeAPI.dll references                                                                                                    |
| 1.0     | 5/21/2013  | во      | Updated to match V2.0 of GRID SDK                                                                                                    |
| 2.1     | 7/29/2013  | SD      | Update to include GRID SDK V2.1 features                                                                                                    |
| 2.3     | 3/6/2014   | AR      | Update to include GRID SDK V2.3 features                                                                                                    |
| 3.0     | 7/8/2014   | SD      | Update for GRID SDK 3.0                                                                                                    |
| 4.0     | 5/12/2015  | SD      | Update for GRID SDK 4.0, include INVFBCHWEncoder interface, deprecated NVFBCTOH264HWEncoder interface.                                           |
| 4.1     | 7/9/2015   | SD      | Update to include NVFBCToDX9Vid interface, remove Tegra decode guide                                                                             |
| 4.1.1   | 11/17/2015 | EY      | Added section 2.9.1.6 with details on how to change the bitrate dynamically.                                                                     |
| 5.0     | 2/5/2016   | SD      | Update for NVIDIA Capture SDK 5.0, Added Section 2.11 to describe usage of difference maps, Added deprecation note for INVFBCHWEncoder interface |
| 5.0     | 7/26/2016  | SD      | Update for NvFBCFrameGrabInfo::dwDriverInternalError diagnostic usage                                                                            |
| 6.0     | 1/20/2017  | SD      | Added information for the Capture SDK 6.0 release.                                                                                               |
| 6.1     | 5/10/2017  | SD      | Update NvFBC DiffMap description                                                                                                    |

# **TABLE OF CONTENTS**

| -      |        | Overview                                                 |    |
|--------|--------|----------------------------------------------------------|----|
| 1.1    | GPU a  | ccelerated readback and encode                           | 1  |
| 1.1    | 1.1    | NVFBC – NVIDIA Framebuffer Capture                       | 1  |
| 1.1    | 1.2    | NVIFR – NVIDIA Inband Frame Readback                     | 2  |
| 1.1    | 1.3    | API Reference documents                                  | 2  |
| Chapte | er 2.  | NVFBC - Framebuffer Capture                              | 3  |
| 2.1    | Heade  | er files and code samples                                | 6  |
| 2.2    | Prepa  | ring the API for use                                     |    |
| 2.2    | 2.1    | Programmatically Enabling\Disabling NVFBC                |    |
| 2.2    | 2.2    | Enabling NVFBC using Registry Settings                   |    |
| 2.2    | 2.3    | Loading the DLL                                          |    |
| 2.2    | 2.4    | Accessing NVFBC function pointers                        | 9  |
|        |        | ing a GPU head for readback                              |    |
|        | •      | ing NVFBC status                                         |    |
| 2.5    | Creati | ng NVFBC objects                                         |    |
| 2.5    | 5.1    | Maximum supported resolution                             |    |
|        | 5.2    | Frame grab info structure                                |    |
| 2.6    | Captu  | ring to system memory                                    |    |
| 2.6    |        | Setting up the NVFBCToSys object                         |    |
| 2.6    | 5.2    | Grabbing frames with NVFBCToSys                          |    |
| 2.6    | 5.3    | Grabbing Mouse Separately with NVFBCToSys                |    |
|        | 5.4    | Releasing the NVFBCToSys object                          |    |
| 2.7    | Captu  | ring to CUDA device memory                               |    |
| 2.7    |        | Allocating a CUDA device buffer                          |    |
|        | 7.2    | Grabbing frames with NVFBCCuda                           |    |
|        |        | ring to IDirect3DSurface9* buffers                       |    |
| 2.8    |        | Setting up the NVFBCToDx9Vid object                      |    |
|        | 3.2    | Grabbing frames with NVFBCToDx9Vid                       |    |
| 2.8    |        | Releasing the NVFBCToDx9Vid object                       |    |
|        | •      | ring with Hardware Video Compression                     |    |
| 2.9    |        | Setting up the INVFBCToHWEncoder object                  |    |
| 2.9    |        | Grabbing frames with INVFBCToHWEncoder                   |    |
| 2.9    |        | Reading Sequence and Picture Parameter Sets              |    |
| 2.9    |        | Releasing the INVFBCToHWEncoder object                   |    |
| 2.9    |        | Using Intra-Refresh with INVFBCToHWEncoder               |    |
| 2.9    |        | Using dynamic slice mode encoding with INVFBCToHWEncoder |    |
|        | 9.7    | INVFBCToHWEncoder Rate Control Modes                     |    |
| 2.9    |        | Using Adaptive Quantization with INVFBCToHWEncoder       |    |
|        | 9.9    | Using Lossless encoding with INVFBCToHWEncoder           |    |
| _      | 9.10   | Using YUV 4:4:4 Encoding with INVFBCToHWEncoder          |    |
| 2.10   | Cap    | turing HW cursor on separate thread                      | 36 |

| 2.11 Diffe | erence Maps                                        | 37 |
|------------|----------------------------------------------------|----|
| 2.11.1     | Configuring Difference Map                         | 37 |
| 2.12 10 b  | pit and HDR Capture Support                        |    |
| 2.12.1     | NVFBC 10 bit capture support                       |    |
| 2.12.2     | NVFBC 10 bit HDR capture support                   | 38 |
| 2.13 Fact  | tors requiring NVFBC object re-creation            |    |
|            | Idling Errors from NVFBC Grab API                  |    |
| 2.14.1     | Handling protected content                         | 42 |
| 2.14.2     | Handling an Invalidated Session                    | 43 |
| Chapter 3. | NVIFR - Inband Frame Readback                      | 44 |
| 3.1 Heade  | er files and code samples                          | 45 |
| 3.2 Prepa  | ring the API for use                               | 46 |
| 3.2.1      | Loading the DLL                                    | 46 |
| 3.2.2      | Loading the function pointer                       | 46 |
| 3.3 Creati | ing NVIFR objects                                  | 47 |
| 3.3.1      | Creating Objects                                   | 47 |
| 3.3.2      | Limitations                                        | 48 |
| 3.4 Captu  | rring to system memory                             | 48 |
| 3.4.1      | Setting up the target buffers                      | 48 |
| 3.4.2      | Transferring the render target                     | 50 |
| 3.4.3      | Releasing the NVIFRToSys object                    | 50 |
| 3.5 Captu  | ring With Hardware Video Compression               |    |
| 3.5.1      | Checking HW Video Encoder Capabilities             |    |
| 3.5.2      | Setting up the target buffers                      |    |
| 3.5.3      | Transferring the render target                     | 54 |
| 3.5.4      | Getting the frame stats                            |    |
| 3.5.5      | Reading Sequence and Picture Parameter Sets        |    |
| 3.5.6      | Releasing the INVIFRHWEncoder object               |    |
| 3.5.7      | Using Intra-Refresh with INVIFRHWEncoder           |    |
| 3.5.8      | Using Dynamic Slice mode with INVIFRHWEncoder      |    |
| 3.5.9      | INVIFRHWEncoder Rate Control Modes                 |    |
| 3.5.10     | Using Adaptive Quantization with INVIFRToHWEncoder |    |
| 3.5.11     | Using Lossless encoding with INVIFRHWEncoder       |    |
| 3.5.12     | Using YUV 4:4:4 Encoding with INVIFRHWEncoder      |    |
| Chapter 4. | Deploying a GRID-enabled application               |    |
| •          | yment on Windows                                   |    |
| 4.1.1      | Microsoft DirectX redistributable runtime          |    |
| 4.1.2      | DLL installation                                   |    |
| 4.1.3      | Registry settings                                  |    |
| 4.1.4      | Enabling generation of textual logs                | 63 |

### **LIST OF FIGURES**

| -                                                            |                |
|--------------------------------------------------------------|----------------|
| Figure 2 Overview of NVFBC application flow                  | 5              |
| Figure 3 NVFBC objects association with GPU display heads    | 10             |
| Figure 4 Handling protected content                          | 42             |
| Figure 5 NVIFR render context capture                        | 45             |
|                                                              |                |
|                                                              |                |
|                                                              |                |
|                                                              |                |
|                                                              | LIST OF TABLES |
|                                                              | LIST OF TABLES |
|                                                              |                |
| Table 1 NVFBC header files                                   | 6              |
| Table 2 NVFBC capture types                                  | 12             |
| Table 3: NVFBC Grab API Diagnostic codes                     | 41             |
| Table 4 NVIFR interface Types                                | 47             |
| Table 5 NVIDIA Capture SDK DLL Path Names, Install Locations | 62             |

# Chapter 1. **OVERVIEW**

The NVIDIA Capture Software Development Kit, previously called as GRID SDK is a comprehensive suite of tools for NVIDIA GPUs that enable high performance graphics capture and encoding. This Programming Guide describes how to use the various NVIDIA Capture SDK interfaces available on GRID, Quadro, and specific Tesla Products.

### 1.1 GPU ACCELERATED READBACK AND ENCODE

The NVIDIA Capture SDK includes two API interfaces for high performance readback of rendered content from the GPU and video encoding on the GPU:

### NVFBC - NVIDIA Framebuffer Capture 1.1.1

The NVIDIA Framebuffer Capture (NVFBC) API captures and optionally compresses the entire Windows desktop or full-screen applications running on the supported Operating Systems (For list of Operating Systems, please refer to the SDK release notes). It essentially provides the same output as a real connected monitor to the GPU: a full desktop, with application windows, menu bar, composited overlay and hardware cursor. As such, NVFBC is ideally suited to *desktop capture and remoting*.

NVFBC has many advantages over existing methods of framebuffer capture. It is resilient to Aero DWM (enable/disable) changes and resolution changes. It operates asynchronously to graphics rendering because it is able to use the dedicated hardware compression and copy engines on the GPU. It delivers frame data to system memory faster than any other display output or other readback mechanisms all while having minimal impact on the rendering performance.

*NVFBC is described in Chapter 2.* 

### 1.1.2 NVIFR - NVIDIA Inband Frame Readback

The NVIDIA Inband Frame Readback (NVIFR) API captures and optionally compresses an individual DirectX or OpenGL graphics render target. Unlike NVFBC, the output from NVIFR does not include any window manager decoration, composited overlay, cursor or taskbar; it solely provides the pixels rendered into the render target, as soon as their rendering is complete, ahead of any compositing that may be done by the windows manager. In fact, NVIFR does not require that the render target even be visible on the Windows desktop. It is ideally suited for *application capture and remoting*, where the output of a single application, rather than the entire desktop environment, is captured.

NVIFR is intended to operate *inband* with a rendering application, either as part of the application itself, or as part of a shim layer operating immediately below the application. Like NVFBC, NVIFR operates asynchronously to graphics rendering, using dedicated hardware compression and copy engines in the GPU, and delivering pixel data to system memory with minimal impact on rendering performance.

*NVIFR is described in Chapter 3.* 

### 1.1.3 API Reference documents

Details of APIs, parameters, etc. are documented in the API reference documents "*NVFBC.chm*" and "*NVIFR.chm*" that are installed with the NVIDIA Capture SDK.

The term "NVFBC API Reference document" used in this programming guide refers to NVFBC.chm.

The term "NVIFR API Reference document" used in this programming guide refers to NVIFR.chm.

# Chapter 2. **NVFBC - FRAMEBUFFER CAPTURE**

NVIDIA Framebuffer Capture (NVFBC) is a high performance, low latency API for reading back display frames from one or more GPU display heads. NVIDIA GPUs typically support at least two display heads, and these are usually associated with a physical display output such as a DVI, DisplayPort, or HDMI connector. NVFBC provides essentially the same output one would see on a monitor connected to the GPU: a full desktop, with application windows, menu bar, composited overlay and hardware cursor. By operating asynchronously to graphics rendering and using dedicated hardware compression and copy engines in the GPU, NVFBC delivers frame data to CPU-based applications faster than any other display output or readback mechanism, with minimal impact on rendering performance.

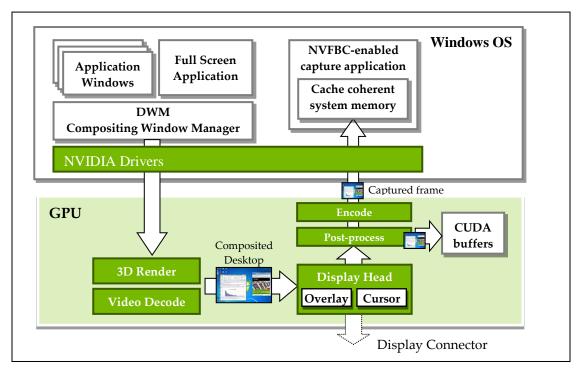

Figure 1 NVFBC framebuffer capture

NVFBC is supported on the Windows 7, Windows 8, Windows 8.1 & Windows 10 operating systems, and offers these features:

- ▶ Automatic capture of on-screen updates (graphics updates or mouse moves)
- ▶ Full operation through screen resolution changes, and Windows Aero on/off
- Compositing of hardware cursor and overlay with the base desktop image
- Color space conversion
- Cropping and scaling
- ▶ Pixel and tile-based differencing
- ► Stereoscopic capture
- ▶ Output of H.264 or H.265 compressed frames into cache-coherent, pinned system memory
- ▶ Output of uncompressed frames into cache-coherent, pinned system memory; this mode is ideally suited for use with CPU-based post-processing / compression implementations.
- ▶ Output of uncompressed frames into D3D9-mapped buffers in the GPU framebuffer; this mode is ideally suited for use with D3D9 post-processing / compression implementations<sup>1</sup>.
- ▶ Output of uncompressed frames into CUDA-mapped buffers in the GPU framebuffer; this mode is ideally suited for use with CUDA-based post-processing / compression implementations<sup>2</sup>

Operation of NVFBC is straightforward: after doing one-time setup of the NVFBC API on application load, an application creates an NVFBC object for each GPU display head it wishes to read back from, and then enters a processing loop on each NVFBC object to read back frames from each head. Figure 2 provides an overview of the processing flow, which is described in more detail in the following sections.

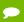

### Note:

<sup>1</sup>This mode works with baremetal, direct attached GPUs, and all vGPU profiles. This is the recommended path when using vGPU profiles that support two or more virtual machines sharing a single GPU. For such vGPU profiles, the CUDA driver is not available. We recommend using this NvFBC path so that capture and encode can be fully accelerated.

<sup>2</sup>This mode is supported in baremetal, direct attached GPUs, and vGPU profiles that limit one virtual machine. The CUDA driver is available and supported in this configuration.

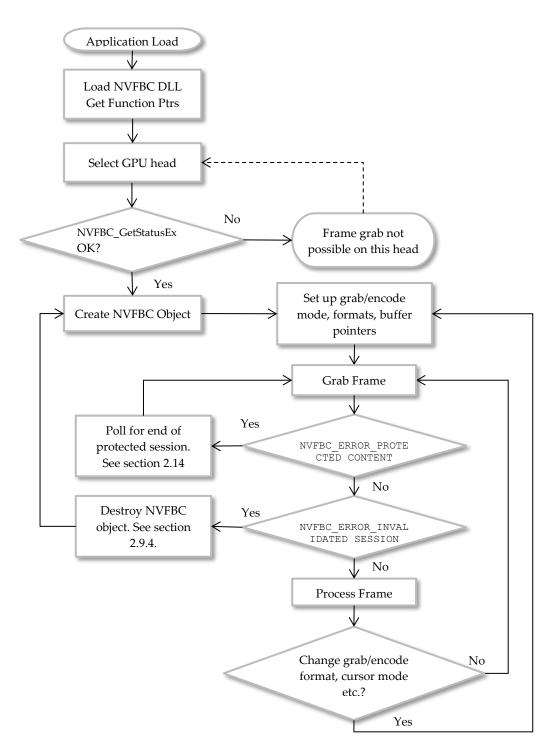

Figure 2 Overview of NVFBC application flow

### 2.1 HEADER FILES AND CODE SAMPLES

This manual provides an overview of how to use NVFBC. Further details are contained in the NVFBC header files and code samples that are included in the NVIDIA Capture SDK Toolkit:

NVFBC header files are installed in %CAPTURESDK PATH%\inc\NVFBC. All NVFBC applications should include one or more of the mode-specific NVFBC header files, depending on the functionality desired:

| Header file     | Description                                                                                                    |
|-----------------|----------------------------------------------------------------------------------------------------|
| NVFBC.h         | Top level header file included by all NVFBC applications                                                                                                    |
| NVFBCToSys.h    | Defines ToSys interface; reads back uncompressed frames to system memory.                                                                                                    |
| NVFBCCuda.h     | Defines Cuda interface; reads back uncompressed frames to CUDA-mapped buffers in the GPU's framebuffer.                                                                                 |
| NVFBCToDx9vid.h | Defines the DX9Vid interface; reads back uncompressed frames to D3D9-mapped buffers in the GPU's framebuffer.                                                                           |
| NVFBCHWEnc.h    | Defines the capture+encode interface; reads back compressed video frames to system memory. Compression is performed using NVENC HW Encoder engine. Supports H.264 and HEVC compression. |
| NVHWEnc.h       | Definitions for NVENC HW Encoder configuration settings, to be included with NVFBCHWEnc.h in the application.                                                                           |

Table 1 NVFBC header files

The following NVFBC code samples are installed in %CAPTURESDK PATH%\samples\

Please refer to the NVIDIA Capture SDK Samples Description document for details about NVFBC samples included with the SDK.

### 2.2 PREPARING THE API FOR USE

Regardless of the mode in which an application uses the NVFBC API, the following initialization steps are required:

- ► Enable NVFBC Registry Settings (Every time after GRID GPU driver update)
- ▶ Load the NVFBC DLL (At application load time)
- ▶ Obtain NVFBC function pointers (At application load time)

## 2.2.1 Programmatically Enabling \Disabling NVFBC

GRID SDK 3.1 adds the ability for an NVFBC client to programmatically Enable \Disable NVFBC without needing to perform Steps mentioned in section 2.2.1 separately.

After loading the NVFBC DLL, the application should obtain a pointer to the NVFBCEnable() API. The following code snippet demonstrates how to enable NVFBC.

The following code snippet demonstrates how to disable NVFBC.

```
// Check NVFBC Status
NVFBCStatusEx status;
pfnNVFBC_GetStatusEx(&status);
if (!status.bCurrentlyCapturing && status.bIsCapturePossible)
{
    // NVFBC Capture has been enabled, no capture process is currently active. It is safe to disable NVFBC.
    NVFBCRESULT res = pfnNVFBC_Enable(NVFBC_STATE_DISABLE);
}
```

This API needs administrator privileges to work correctly. The API will return NVFBC\_ERROR\_INSUFFICIENT\_PRIVILEGES in case it is not called from a process that has Administrator privileges.

### 2.2.2 **Enabling NVFBC using Registry Settings**

The NVFBC technology requires a registry key to be set before the related functionality can be accessed by an application. NVFBC object creation will fail if the registry settings are not enabled.

The procedure to enable these registry settings is described in section 4.1.3.

An alternate method to enable NVFBC is described in section 2.2.1

Please note that this is required to be done each time there is an update to the GRID GPU driver installed on the system where NVFBC API is being used.

### Loading the DLL 2.2.3

The NVFBC API is accessed via a 32- or 64- bit dynamic link library (DLL), which must be loaded by the application before calling any NVFBC functions:

```
// 32-bit application
HINSTANCE handleNVFBC = ::LoadLibrary("NVFBC.dll");
// 64-bit application
HINSTANCE handleNVFBC = ::LoadLibrary("NVFBC64.dll");
```

Note: The NVFBC DLLs are located in the NVIDIA driver directory. When shipping an application that uses the NVIDIA Capture SDKs, you do not need to ship these dlls, as they are included in the driver. See Chapter 4 for further guidance on shipping GRID-enabled applications.

### 2.2.4 Accessing NVFBC function pointers

After loading the NVFBC DLL, the next step is to get pointers to the NVFBC\_GetStatusEx(), NVFBC\_CreateEx(), and NVFBC\_SetGlobalFlags() functions in the DLL. This is accomplished with calls to GetProcAddress():

### 2.3 SELECTING A GPU HEAD FOR READBACK

The NVFBC API reads back frames from one or more GPU *display heads*. Exactly one display head can be associated with an NVFBC session object. This association needs to be established while creating the NVFBC object, and it stays bound throughout the session lifetime. Note that exactly one NVFBC session can be associated with a display at any given time, making this a 1:1 association.

NVIDIA GPUs typically support at least two display heads, and there may be multiple NVIDIA GPUs present in the system.

Figure 3 shows an example system with two NVIDIA GPUs, each with multiple display heads. An application is reading back frames from one display head on the first GPU, and two display heads on the second GPU, and has created three NVFBC objects for this purpose.

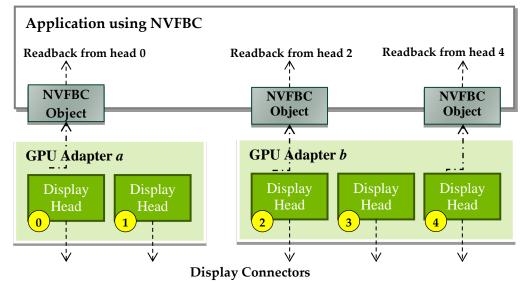

(may not be physically populated on some GPUs)

n

Direct3D9 ordinal adapter ID: set NVFBC TARGET ADAPTER to this value at NVFBC object creation time, to select the head to be associated with the object.

Figure 3 NVFBC objects association with GPU display heads

Display heads are numbered using the ordinal adapter identifier value assigned by Direct3D9. The number of attached D3D9 adapters can be acquired by calling IDirect3D9::GetAdapterCount(). To get information about specific adapters IDirect3D9::GetAdapterMonitor() or IDirect3D9::GetDeviceCaps() should be called.

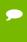

**Note:** For detailed code samples showing how to enumerate adapters using Direct3D9 and cross-reference with those returned by GDI, and how to enable display heads that do not have monitors attached to them, see the white paper Displayless Multi-GPU on Windows 7, which is included with the GRID Toolkit

The client can select a GPU head for readback by setting up NVFBC using either of the following methods:

- ▶ Initialize a D3D9 device using Direct3D9 ordinal adapter identifier of the display head to be read back and pass the IDirect3DDevice9 object to NVFBCCreateEx as NVFBCCreateParams::pDevice
- ▶ If the client does not want to manage a D3D9 device, the client should set NVFBCCreateParams::pDevice to NULL and Direct3D9 ordinal adapter identifier of the display head to be read back should be passed to NVFBCCreateEx as NVFBCCreateParams::dwAdapterIdx

### 2.4 VERIFYING NVFBC STATUS

Once a display head has been selected, verify the status of the NVFBC interface for that head by calling NVFBC GetStatusEx(), with the parameter

NVFBCStatusEx::dwAdapterIdx set to the selected adapter ordinal:

```
NVFBCStatusEx status;
// Get NVFBC status
pfnNVFBC GetStatusEx(&status);
```

Please refer to the API reference document for details regarding the NVFBC GetStatusEx() API.

It is safe to call NVFBC GetStatusEx() multiple times to poll for detecting completion of NVFBC enable \ disable operation.

### 2.5 CREATING NVFBC OBJECTS

All NVFBC readback operations are exposed as methods in NVFBC classes. Distinct classes are used to support the different readback modes supported by NVFBC (to system memory, to CUDA buffers, and H.264 encode). After using NVFBC GetStatusEx() to verify that readback is possible on a GPU head; the next step is to create an NVFBC class object associated with the GPU head.

An NVFBC object is associated with exactly one GPU display head. Selecting a head for readback is described in section 2.3

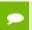

Note: At most one NVFBC object can be active on a display head at any given time.

NVFBC objects cannot be created while any application is currently running in fullscreen mode on any head. NVFBC-enabled applications should typically create NVFBC objects for available display heads at system intialization time, before any applications run in full screen mode.

To create an NVFBC object, allocate variables to store the maximum display width and height, then call NVFBC CreateEx() to create the object. The example below creates an NVFBC TO SYS object, to read back data directly to system memory, but the create call is similar for all classes of NVFBC object:

```
NVFBCRESULT (NVFBCAPI * NVFBC CreateFunctionExType)
(void * pCreateParams);
// Example of usage:
// NVFBC TARGET ADAPTER env variable previously set...
NVFBCCreatParams createParams = {0};
createParams.dwVersion = NVFBC_CREATE_PARAMS_VER.
createParams.dwInterfaceType = NVFBC_TO_SYS;
createParams.dwMaxDisplayWidth = -1;
createParams.dwMaxDisplayHeight = -1;
createParams.pDevice = pD3DDevice; //Pointer to app's
D3DDevice
createParams.pPrivateData = NULL;
createParams.dwPrivateDataSize = 0;
createParams.dwInterfaceVersion = NVFBC DLL VERSION;
createParams.pNVFBC = NULL; //OUT, pointer to requested NVFBC object
NVFBCRESULT result;
result = pfnNVFBC CreateEx(&createParams);
```

The CreateParams.dwInterfaceType parameter specifies the type of NVFBC object to be created;

| dwCaptureType value       | Notes                                                                                                    |
|---------------------------|----------------------------------------------------------------------------------------------------|
| NVFBC_TO_SYS              | Reads back frames to locked, cache-coherent buffers in system memory. See section 2.5.2.                            |
| NVFBC_SHARED_CUDA         | Reads back frames in ARGB format to CUDA-mapped buffers resident in the GPU's framebuffer. See section 0.           |
| NVFBC_SHARED_CUDA_YUV420P | Reads back frames in YUV420p format to CUDA-<br>mapped buffers resident in the GPU's framebuffer.<br>See section 0. |
| NVFBC_TO_HW_ENCODER       | Reads back compressed video frames to locked, cache-coherent buffers in system memory. See section 2.9.             |

### Table 2 NVFBC capture types

The createParams.dwMaxDisplayWidth and createParams.dwMaxDisplayHeight parameters are used to return a maximum supported resolution supported by the NVFBC interface.

The createParams.pPrivateData argument is reserved for future use, and should be passed as NULL.

If successful, the NVFBCCreateEx() call returns NVFBC SUCCESS, with a pointer to a newly-created NVFBC object in CreateParams.pDevice. Otherwise the call returns an error code, as enumerated in NVFBC.h as NVFBCRESULT. An error can be caused by:

- ▶ An NVFBC object already active for the head indicated by NVFBC TARGET ADAPTER.
- ▶ An application running in full screen mode on any display head.

### 2.5.1 Maximum supported resolution

The maximum supported display resolution returned from the NVFBC CreateEx() call is a static property of the NVFBC interface, and is deliberately larger than the typical maximum resolution supported on a single GPU display head. This allows NVFBC to internally pre-allocate readback buffers, and handle dynamic resolution changes during capture/readback without needing to reallocate buffers.

Similarly, applications using NVFBC may wish to use the reported maximum resolution to size and pre-allocate any data buffers they use for handling readback data.

### 2.5.2 Frame grab info structure

Information about the grabbed frame is returned in the NVFBCFrameGrabInfo structure passed to the call. Please refer to the API reference for details regarding NVFBCFrameGrabInfo members.

### 2.6 CAPTURING TO SYSTEM MEMORY

To capture uncompressed frames to system memory, create an NVFBC object from the NVFBCToSys class by specifying:

```
CreateParams.dwInterfaceType = NVFBC TO SYS;
```

Please refer to NVFBCToSys Object definition in the NVFBC API Reference document.

### Setting up the NVFBCToSys object 2.6.1

Before frames can be grabbed, the NVFBCToSys object requires a setup call, NVFBCToSysSetup(), to specify the target capture mode and the required grab format. The NVFBCToSysSetup() method returns pointers to buffers that will contain readback data and difference maps. NVFBCToSysSetup() may subsequently be called again for an NVFBCToSys object, any time the application wishes to change the capture mode or grab format.

Please refer to NVFBC API reference document for details regarding NVFBC TOSYS SETUP PARAMS struct.

```
NVFBCRESULT NVFBCToSysSetUp(NVFBC TOSYS SETUP PARAMS *pParam)
//! Example of usage:
unsigned char *pBuffer = NULL;
unsigned char *pDiffMap = NULL;
NVFBC TOSYS SETUP PARAMS setupParams = {0};
setupParams.dwVersion = NVFBC TOSYS SETUP PARAMS VER;
setupParams.bWithHWCursor = FALSE;
setupParams.bDiffMap = TRUE;
setupParams.eDiffMapBlockSize = (NvU32) NVFBC TOSYS DIFFMAP BLOCKSIZE 128X128;
setupParams.eMode = NVFBC TOSYS ARGB;
setupParams.ppBuffer = &pBuffer;
setupParams.ppDiffMap = &pDiffMap;
NVFBCRESULT result;
result = NVFBCToSys->NVFBCToSysSetUp(&setupParams);
```

If successful, NVFBCToSysSetup () returns NVFBC SUCCESS, and the object is now ready for frame grabbing. Otherwise it returns one of the errors enumerated in NVFBCRESULT.

#### 2.6.1.1 Capture mode

The NVFBC TOSYS SETUP PARAMS:: eMode parameter is a capture mode that specifies the pixel format in which frame captures will be returned. Please refer the NVFBC API reference for details regarding NVFBCToSysBufferFormat enum.

### 2.6.1.2 Hardware cursor handling

The NVFBC TOSYS SETUP PARAMS::bWithHWCursor parameter controls hardware cursor compositing: if specified as TRUE, any active hardware cursor is composited into read back frames, otherwise it is not. If a software cursor is active, this will be composited into the frame regardless of this parameter setting.

#### 2.6.1.3 Readback buffer

The NVFBC TOSYS SETUP PARAMS::ppBuffer parameter is a pointer to pointer to a buffer that will contain the read back frame data, in the format specified by the capture mode in setupParams.eMode. Note that NVFBC allocates the buffer for the frame data, the application simply passes a void \*\* argument to receive a pointer to the NVFBCallocated buffer.

#### 2.6.1.4 Difference maps

The NVFBC\_TOSYS\_SETUP\_PARAMS::ppDiffMap parameter is a pointer to a pointer to a buffer (allocated by NVFBC) that will contain a frame-to-frame difference map whenever a frame is read back. If your application will not make use of difference maps, this argument may be passed as NULL.

Please refer to section 2.6.2.3 for more information.

### Grabbing frames with NVFBCToSys 2.6.2

To grab a frame with NVFBCToSys, call NVFBCToSysGrabFrame():

```
NVFBCRESULT NVFBCToSysGrabFrame(NVFBC TOSYS GRAB FRAME PARAMS *pParam);
// Example of usage:
NVFBCFrameGrabInfo frameGrabInfo;
NVFBC TOSYS GRAB FRAME PARAMS grabFrameParams = {0};
grabFrameParams.dwVersion = NVFBC TOSYS GRAB FRAME PARAMS VER;
grabFrameParams.dwFlags = NVFBC TOSYS NOFLAGS;
grabFrameParams.dwTargetWidth = -1;
grabFrameParams.dwTargetHeight = -1;
grabFrameParams.dwStartX = 0;
grabFrameParams.dwStartY = 0;
grabFrameParams.eGMode = NVFBC TOSYS SOURCEMODE FULL;
grabFrameParams.pNVFBCFrameGrabInfo = &frameGrabInfo;
NVFBCRESULT result;
result = NVFBCToSys->NVFBCToSysGrabFrame(&grabFrameParams);
```

Please refer to NVFBC API Reference document for details regarding NVFBC TOSYS GRAB FRAME PARAMS struct.

By default, NVFBCToSysGrabFrame () is a blocking call, and returns once a new frame is available.

If the call is successful, NVFBCToSysGrabFrame() returns NVFBC SUCCESS, information about the captured frame is returned in the NVFBCFrameGrabInfo struct passed as NVFBC TOSYS GRAB FRAME PARAMS::pNvFBCFrameGrabInfo, and the readback buffer obtained via the NVFBCToSysSetup() call contains the captured frame data. If a diffmap pointer was specified in NVFBCToSysSetup(), the diffmap buffer will contain a difference map, unless this is the first frame captured after the NVFBCToSysSetup() call, in which case the difference map will contain all bits set to '1'.

If there is an error, NVFBCToSysGrabFrame () returns one of the errors enumerated in NVFBCRESULT, indicating that a frame was not successfully captured. This can occur if the return value is:

- ▶ NVFBC ERROR PROTECTED CONTENT: Protected content is currently being displayed. See section 2.14.1 for more information on handling protected content.
- ▶ The NVFBC object must be re-created. See section 2.14.2 for a discussion of the factors that require this.

Please refer to the NVFBC API Reference for details about NVFBCRESULT values.

### 2.6.2.1 Blocking and non-blocking frame grabs

The NVFBC TOSYS GRAB FRAME PARAMS::dwflags parameter can be used to control whether NVFBC should perform a blocking frame grab or a non-blocking frame grab. Please refer to NVFBC TOSYS GRAB FLAGS in the NVFBC API Reference document to know more about the supported values.

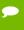

Note: under normal operation, Windows may update the display image on a head with exactly the same image that was previously displayed. In this case, a blocking call NVFBCToSysGrabFrame () will return a new frame with identical content to the previous one. Similarly, a non-blocking call to NVFBCToSysGrabFrame() will always return the latest frame, which may not have changed from the last time NVFBCToSysGrabFrame() was called. In both these cases, Difference Maps (when enabled) can be used to detect when the frame returned is identical to the previous one.

#### 2.6.2.2 Scaling and cropping

The NVFBC TOSYS GRAB FRAME PARAMS::eGMode parameter specifies the grab mode for the frame capture, controlling cropping or scaling on the captured frame. The grab modes are mutually exclusive.

Please refer to NVFBCToSysGrabMode in the NVFBC API Reference document to know more about supporting scaling \cropping modes.

Scaling of the capture frame may be useful when remoting frames to a client that has a lower resolution than the local frame resolution. By downscaling at the point of capture, the amount of data compressed and transmitted to the remote client is reduced.

Cropping of the frame may be useful when supporting a "panning" mode on a remote client with lower resolution than the local frame, or to capture a specific application window's output. (Note that NVIFR, described in Chapter 3, allows for direct capture of a DirectX render context ahead of any window manager compositing, and is typically better suited for capture/remoting of specific application windows.)

### 2.6.2.3 Difference Maps

The difference maps feature is available with NVFBCToSys and NVFBCToDx9Vid interfaces. Please refer to Section 2.11 for details.

### Grabbing Mouse Separately with NVFBCToSys 2.6.3

Cursor Capture support is available across all NVFBC interfaces starting from GRID SDK 4.1 and associated GPU driver.

Refer to Section 2.10 for details.

# Releasing the NVFBCToSys object

After you have finished using NVFBCToSys you must release it to properly free the resources.

```
NVFBCRESULT NVFBCToSysRelease();
// Example code
toSys->NVFBCtoSysRelease();
```

### 2.7CAPTURING TO CUDA DEVICE MEMORY

To capture uncompressed frames to CUDA mapped buffers, create an NVFBC object from the NVFBCCuda class by specifying NVFBC SHARED CUDA in the NVFBC CreateEx() call. Please refer to NVFBCCuda Object definition in the NVFBC API Reference document.

```
NVFBCCuda *pNVFBCCuda = (NVFBCCuda*)
 pfnNVFBC_CreateEx(NVFBC_SHARED_CUDA, &maxDisplayWidth,
         &maxDisplayHeight, NULL);
NVFBC SHARED CUDA is used to capture frames in 32-bit ARGB pixel format, one byte per
channel.
```

### Allocating a CUDA device buffer 2.7.1

NVFBCCuda requires the caller to allocate buffers to hold grabbed frames. Use NVFBCCuda's NVFBCCudaGetMaxBufferSize() method to determine the maximumsized frame that NVFBC can grab, then use <code>cudaMalloc()</code> to allocate a buffer in the GPU's framebuffer to accommodate it.

Please refer to NVFBCCudaGetMaxBufferSize() in NVFBC API Reference document.

```
// Determine maximum size that NVFBC can return
DWORD maxBufferSize = pNVFBCCuda->NVFBCCudaGetMaxBufferSize();
// Use CUDA driver API to alloc memory on CUDA device for grabbed frame
CUdeviceptr buffer;
cuMemAlloc(&buffer, maxBufferSize);
// Or, using the CUDA runtime API:
void * buffer;
cudaMalloc(&buffer, maxBufferSize);
```

## 2.7.2 Grabbing frames with NVFBCCuda

Grabbing a frame with NVFBCCuda is a single step process – call NVFBCCudaGrabFrame() to trigger a readback, supplying a previously allocated CUDA buffer. Please refer to NVFBCCudaGrabFrame in the NVFBC API Reference document.

```
NVFBCRESULT NVFBCCudaGrabFrame (NVFBC_CUDA_GRAB_FRAME_PARAMS *pParams)
// Example of usage:

NVFBCFrameGrabInfo frameGrabInfo;

NVFBC_CUDA_GRAB_FRAME_PARAMS grabParams = {0};
grabParams.dwVersion = NVFBC_CUDA_GRAB_FRAME_PARAMS_VER;
grabParams.pCUDADeviceBuffer = (void *)buffer;
grabParams.pNVFBCFrameGrabInfo = &frameGrabInfo;
grabParams.dwFlags = NVFBC_TOCUDA_NOFLAGS;

NVFBCRESULT result;
result = pNVFBCCuda->NVFBCCudaGrabFrame(&grabParams);
```

The input/output parameters to NVFBCCudaGrabFrame() are described in the following sections. By default, NVFBCCudaGrabFrame() is a blocking call, and returns once a new frame is available. If the call is successful, NVFBCCudaGrabFrame() returns NVFBC\_SUCCESS, information about the captured frame is returned in the NVFBC\_CUDA\_GRAB\_FRAME\_PARAMS::pNVFBCFrameGrabInfo structure, and the supplied buffer contains the captured frame data.

If there is an error, NVFBCCudaGrabFrame () returns one of the errors enumerated in NVFBCRESULT, indicating that a frame was not successfully captured. This can occur if the return value is:

- ▶ NVFBC\_ERROR\_PROTECTED\_CONTENT: Protected content is currently being displayed . See section 2.14.1 for more information on handling protected content.
- ▶ NVFBC\_ERROR\_INVALIDATED\_SESSION: The NVFBC object must be re-created (bMustRecreate is TRUE in the frame grab info structure). See section 2.14.2 for a discussion of the factors that require this.

Please refer to the NVFBC API Reference for details about NVFBCRESULT values.

### Blocking and non-blocking frame grabs 2.7.2.1

The NVFBC CUDA GRAB FRAME PARAMS::dwFlags parameter specifies miscellaneous control flags for the call. Please refer to NVFBC CUDA FLAGS in the NVFBC API Reference document for more details.

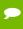

Note: under normal operation, Windows may update the display image on a head with exactly the same image that was previously displayed. In this case, a blocking call NVFBCCudaGrabFrame() will return a new frame with identical content to the previous one. Similarly, a non-blocking call to NVFBCCudaGrabFrame() will always return the latest frame, which may not have changed from the last time NVFBCCudaGrabFrame() was called

#### 2.7.2.2 Frame grab info structure

Information about the grabbed frame is returned in the NVFBCFrameGrabInfo structure passed as NVFBC CUDA GRAB FRAME PARAMS::pNVFBCFrameGrabInfo.Please refer to the NVFBC API Reference document for details regarding NVFBCFrameGrabInfo.

### 2.8 CAPTURING TO IDIRECT3DSURFACE9\* BUFFERS

To capture uncompressed frames to system memory, create an NVFBC object from the NVFBCToSys class by specifying:

```
CreateParams.dwInterfaceType = NVFBC_TO_DX9_VID;
```

Please refer to Nvfbctodx9Vid Object definition in the NVFBC API Reference document.

## 2.8.1 Setting up the NVFBCToDx9Vid object

Before frames can be grabbed, the NvFBCToDx9Vid object requires a setup call, NvFBCToDx9VidSetUp(), to specify the target capture mode and the required grab format. The NvFBCToDx9VidSetUp() method registers client provided d3d9 surfaces for use with NVFBC.

Please refer to NVFBC API reference document for details regarding NVFBC TODX9VID SETUP PARAMS struct.

```
NVFBCRESULT NvFBCToDx9VidSetUp(NVFBC TODX9VID SETUP PARAMS *pParam);
// Example of usage:
NVFBCRESULT res = NVFBC SUCCESS;
NVFBC TODX9VID SETUP PARAMS setup = {0}NVFBC TODX9VID OUT BUF
fbcOut[NBUFFERS] = {0};
//! Allocate surfaces
for (int nsurfout = 0; nsurfout < NBUFFERS; nsurfout++)</pre>
    //! Create a surface to pass to NVFBC
    hr = pD3DDev->CreateOffscreenPlainSurface(curWidth, curHeight,
                 D3DFMT A8R8G8B8, D3DPOOL DEFAULT,
                 &fbcOut[nsurfout].pPrimary, NULL);
    if (FAILED(hr))
        fprintf(stderr, "Failed to allocate NVFBC output surface.\n");
       return E FAIL;
    }
//! Configure the grabber, get grab output buffer handle.
setup.dwVersion = NVFBC TODX9VID SETUP PARAMS VER;
setup.bWithHWCursor = false;
setup.dwNumBuffers = NBUFFERS;
setup.eMode = NVFBC TODX9VID ARGB;
setup.ppBuffer = fbcOut;
setup.bWithHWCursor = true;
res = toDx9Vid->NvFBCToDx9VidSetUp(&setup);
```

If successful, NVFBCToDx9VidSetup() returns NVFBC SUCCESS, and the object is now ready for frame grabbing. Otherwise it returns one of the errors enumerated in NVFBCRESULT.

#### 2.8.1.1 Capture mode

The setupParams.eMode parameter is a capture mode that specifies the pixel format in which frame captures will be returned. Please refer the NVFBC API reference for details regarding NVFBCToDx9VidBufferFormat enum.

#### 2.8.1.2 Hardware cursor handling

The setupParams.bWithHWCursor parameter controls hardware cursor compositing: if specified as TRUE, any active hardware cursor is composited into read back frames, otherwise it is not. If a software cursor is active, this will be composited into the frame regardless of this parameter setting.

#### 2.8.1.3 Readback buffers

The application should create d3d9 surfaces of a supported pixel format, and pass them as an array using the parameter NVFBC TODX9VID SETUP PARAMS::ppBuffer

The NVFBC API will register these surfaces as target surfaces for holding the grabbed images. A maximum of 3 output surfaces can be registered with a given NVFBC session. Calling this API again with new surfaces will instruct NVFBC to invalidate previous configuration and register the new surfaces.

The application is responsible for deallocating the surfaces, after releasing the NVFBC session or invalidating the registration with NVFBC.

### Grabbing frames with NVFBCToDx9Vid 2.8.2

To grab a frame with NVFBCToDx9Vid, call NVFBCToDx9VidGrabFrame():

```
NVFBCRESULT NVFBCToDx9VidGrabFrame(NVFBC TODX9VID GRAB FRAME PARAMS
*pParam);
// Example of usage:
NVFBCFrameGrabInfo frameGrabInfo;
NVFBC TODX9VID GRAB FRAME PARAMS
grabFrameParams = \{0\};
grabFrameParams.dwVersion = NVFBC TODX9VID GRAB FRAME PARAMS VER;
grabFrameParams.dwFlags = NVFBC TODX9VID NOFLAGS;
grabFrameParams.eGMode = NVFBC TOSYS SOURCEMODE FULL;
grabFrameParams.dwBufferIdx = i;
grabFrameParams.pNVFBCFrameGrabInfo = &frameGrabInfo;
NVFBCRESULT result;
result = toDx9Vid->NVFBCToDx9VidGrabFrame(&grabFrameParams);
```

Please refer to NVFBC API Reference document for details regarding NVFBC TODX9VID GRAB FRAME PARAMS struct.

By default, NVFBCToDx9VidGrabFrame () is a blocking call, and returns once a new frame is available.

If the call is successful, NVFBCToDx9VidGrabFrame () returns NVFBC SUCCESS, information about the captured frame is returned in the NVFBCFrameGrabInfo struct passed as NVFBC TODX9VID GRAB FRAME PARAMS::pNVFBCFrameGrabInfo, and one of the readback buffer registered via the NVFBCToDx9VidSetup() call contains the captured frame data.

If there is an error, NVFBCToSysGrabFrame () returns one of the errors enumerated in NVFBCRESULT, indicating that a frame was not successfully captured. This can occur if the return value is:

- ▶ NVFBC ERROR PROTECTED CONTENT: Protected content is currently being displayed. See section 2.14.1 for more information on handling protected content.
- ▶ The NVFBC object must be re-created. Please refer section 2.14.2 for a discussion of the factors that require this.

Please refer to the NVFBC API Reference for details about NVFBCRESULT values.

### 2.8.2.1 Blocking and non-blocking frame grabs

The NVFBC TODX9VID GRAB FRAME PARAMS::dwFlags parameter can be used to control whether NVFBC should perform a blocking frame grab or a non-blocking frame grab. Please refer to NVFBC TODX9VID GRAB FLAGS in the NVFBC API Reference document to know more about the supported values.

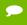

Note: under normal operation, Windows may update the display image on a head with exactly the same image that was previously displayed. In this case, a blocking call NVFBCToDx9VidGrabFrame() will return a new frame with identical content to the previous one. Similarly, a non-blocking call to NVFBCToDx9VidGrabFrame () will always return the latest frame, which may not have changed from the last time NVFBCToDx9VidGrabFrame () was called. In both these cases, Difference Maps (when enabled) can be used to detect when the frame returned is identical to the previous one.

### 2.8.2.2 Scaling and cropping

The NVFBC TODX9VID GRAB FRAME PARAMS::eGMode parameter specifies the grab mode for the frame capture, controlling cropping or scaling on the captured frame. The grab modes are mutually exclusive.

Please refer to NVFBCToDx 9VidGrabMode in the NVFBC API Reference document to know more about supporting scaling\cropping modes.

Scaling of the capture frame may be useful when remoting frames to a client that has a lower resolution than the local frame resolution. By downscaling at the point of capture, the amount of data compressed and transmitted to the remote client is reduced.

Cropping of the frame may be useful when supporting a "panning" mode on a remote client with lower resolution than the local frame, or to capture a specific application window's output. (Note that NVIFR, described in Chapter 3, allows for direct capture of a DirectX render context ahead of any window manager compositing, and is typically better suited for capture/remoting of specific application windows.)

### Releasing the NVFBCToDx9Vid object 2.8.3

After you have finished using NVFBCToSys you must release it to properly free the resources.

```
// Example code
NVFBCRESULT NVFBCToDX9VidRelease();
toDX9Vid->NVFBCToDX9VidRelease ();
```

# 2.9 CAPTURING WITH HARDWARE VIDEO COMPRESSION

To capture compressed video frames to system memory, create an NVFBC object from the INVFBCHWEncoder class by specifying NVFBC TO HW ENCODER in the NVFBC CreateEx() call. Please refer to INVFBCHWEncoder object definition in the NVFBC API Reference document.

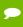

Note: INVFBCHWEncoder interface is deprecated starting with NVIDIA Capture SDK 5.0. Future versions of the SDK will not include this interface definition. However, compatibility with applications that are already compiled with this interface will be preserved until further notice.

A combination of INVFBCToDX9Vid interface for capture and NVIDIA Video Codec SDK for encoding is recommended as a replacement.

```
INVFBCToHWEncoder *pNVFBCHWEnc = (INVFBCToHWEncoder *)
   pfnNVFBC Create (NVFBC TO HW ENCODER, &maxDisplayWidth,
                    &maxDisplayHeight, NULL);
```

This NVFBC interface is codec-agnostic, and supports H.264 as well as HEVC compression.

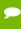

**Note:** Not all NVIDIA GPUs that support NVFBC support hardware compression. If the GPU does not support hardware compression, the NVFBC CreateEx() call for an NVFBC TO HW ENCODER object will return NULL.

Also, note that not all NVIDIA GPUs that support hardware compression can support HEVC compression. If the GPU does not support HEVC hardware compression, the NVFBC CreateEx() call for an NVFBC TO HW ENCODER object will return NULL.

### Setting up the INVFBCToHWEncoder object 2.9.1

#### 2.9.1.1 Checking HW Video Encoder Capabilities

INVFBCToHWEncoder::NVFBCGetHWEncCaps() can be used to check HW Video encoder capabilities like supported codec, rate control modes, encoding presets, etc. Please refer to the NVFBC API Reference document for details.

This should be done before calling INVFBCToHWEncoder::NVFBCHWEncSetup().

### Performing the HW Video Encoder Setup 2.9.1.2

Before frames can be grabbed, the INVFBCToHWEncoder object requires a setup call, NVFBCHWEncSetup (), to specify the capture mode and video encoding parameters.

Please refer NVFBC API Reference Document to know more about NVFBC HW ENC CONFIG PARAMS, NVFBC HW ENC SETUP PARAMS, NVFBCHWEncSetUp(), and related data types.

```
// Example of usage:
// Set the encoding parameters
NVFBC HW ENC CONFIG PARAMS = \{0\};
encodeConfig.dwVersion = NVFBC HW ENC CONFIG PARAMS VER;
encodeConfig.eCodec = NV HW ENC H264; // Use NV HW ENC HEVC for HEVC
encodeConfig.dwFrameRateNum = 30;
encodeConfig.dwFrameRateDen = 1; // Set the target frame rate at 30
encodeConfig.dwAvgBitRate = 8000000; // Avg bitrate of 8 Mbps
encodeConfig.dwPeakBitRate = (NvU32)(8000000 * 1.50); // Set peak
```

```
// bitrate to 150%
                                                 // of average
encodeConfig.dwGopLength = 100; // The I-Frame frequency
encodeConfig.eRateControl = NVFBC HW ENC PARAMS RC VBR;
encodeConfig.dwQP = 26; // Quantization parameter, between 0 and 51
encodeConfig.dwNumBFrames = 0; // Number of bi-directional frame refs.
encodeConfig.bOutBandSPSPPS = 0; // Use inband SPSPPS, if you need to
                                 // grab headers on demand use
                                 // outband SPSPPS
encodeConfig.bRecordTimeStamps = 0; // Don't record timestamps
encodeConfig.stereoFormat = NVFBC HW ENC STEREO NONE; // No stereo
NVFBC HW ENC SETUP PARAMS setupParams = {0};
setupParams.dwVersion = NVFBC HW ENC SETUP PARAMS VER;
setupParams.bWithHWCursor = TRUE;
setupParams.EncodeConfig = encodeConfig;
// Setup the grab with hardware cursor and encode
NVFBCRESULT result;
result = pNVFBCHWEnc->NVFBCHWEncSetUp(&setupParams);
```

If successful, NVFBCHWEncSetUp() returns NVFBC SUCCESS, and the object is now ready for frame grabbing. Otherwise, NVFBCHWEncSetUp() returns one of the errors enumerated in NVFBCRESULT.

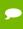

Note: Not all NVIDIA GPUs that support hardware compression can support HEVC compression.

If the GPU does not support HEVC hardware compression, the NVFBCHWEncSetUp() call for NVFBC HW ENC CONFIG PARAMS::eCodec = NV HW ENC HEVC will return NULL.

### 2.9.1.3 Selecting Video Compression Standard

The NVFBC HW ENC SETUP PARAMS::eCodec parameter controls the type of video compression that will be used. Please refer to NV\_HW\_ENC\_CODEC enum in NVFBC API Reference document for details.

### Hardware cursor handling 2.9.1.4

The NVFBC HW ENC SETUP PARAMS::bWithHWCursor parameter controls hardware cursor compositing: if specified as TRUE, any active hardware cursor is composited into captured frames prior to compression, otherwise it is not. If a software cursor is active, this will be composited into the frame regardless of this parameter setting.

#### 2.9.1.5 Video encoding parameters

The NVFBC HW ENC CONFIG PARAMS structure defines various parameters used to configure the NVIDIA HW Video Encoder. Please refer to the NVFBC API Reference document for details.

#### 2.9.1.6 Changing Bitrate Dynamically

The NV HW ENC PIC PARAMS structure includes flags to change the bitrate and encoding parameters dynamically. The structure requires that you modify the NVFBC HW ENC GRAB FRAME PARAMS flag and the bitrate parameters below before the call to grab/encode the frame:

```
NV HW ENC PIC PARAMS EncodeParams
EncodeParams::bDynamicBitrate = 1;
EncodeParams::dwNewAvgBitrate = NEW_AVERAGE_BITRATE;
EncodeParams::dwNewPeakBitrate = NEW_PEAK_BITRATE;
EncodeParams::dwNewVBVBufferSize = NEW_VBV_BUFFER_SIZE;
EncodeParams::dwNewVBVInitialDelay = NEW VBV INITIAL DELAY
```

### 2.9.2 Grabbing frames with INVFBCToHWEncoder

To grab a frame using INVFBCTOHWEncoder, allocate an output buffer in system memory to hold the compressed bitstream, then call NVFBCHWEncGrabFrame().

### Sizing and allocating the output buffer 2.9.2.1

Compressed video frames are written into caller-allocated buffers, typically allocated in cache-coherent system memory using malloc() or an equivalent Win32 function. A two megabyte buffer is appropriate for capture of 1920x1080 resolution.

#### 2.9.2.2 Capturing frames

To grab a frame and capture as a video bitstream, call NVFBCHWEncGrabFrame()

Please refer NVFBC API Reference document for details of the API, parameters, etc.

```
// Example of usage:
NVFBC HW ENC GRAB FRAME PARAMS fbcHwEncGrabFrameParams = {0};
NV HW ENC GET BIT STREAM PARAMS frameInfo = {0};
unsigned int dwOutputBufferSize = 2*1024*1024;
//! Setup a buffer to put the encoded frame in
outputBuffer = (unsigned char *)malloc(dwOutputBufferSize);
frameInfo.dwVersion = NV HW ENC GET BIT STREAM PARAMS VER;
fbcHwEncGrabFrameParams.dwVersion = NVFBC HW ENC GRAB FRAME PARAMS VER;
fbcHwEncGrabFrameParams.dwFlags = NVFBC HW ENC NOWAIT;
fbcHwEncGrabFrameParams.NVFBCFrameGrabInfo = grabInfo;
fbcHwEncGrabFrameParams.GetBitStreamParams = frameInfo;
fbcHwEncGrabFrameParams.pBitStreamBuffer = outputBuffer;
//! Grab and encode the frame
res = encoder->NVFBCHWEncGrabFrame(&fbcHwEncGrabFrameParams);
```

The input/output parameters to NVFBCHWEncGrabFrame() are described in the NVFBC API Reference document.

By default, NVFBCHWEncGrabFrame () is a blocking call, and returns once a new frame is available.

If the call is successful, NVFBCHWEncGrabFrame() returns NVFBC SUCCESS, information about the captured frame is returned in the grabFrameParams.pNVFBCFrameGrabInfo structure, and the caller-allocated buffer pointed at by pBitStream contains the compressed frame's bitstream. The size of the output bitstream in bytes is written to NV HW ENC GET BIT STREAM PARAMS:: dwByteSize (i.e. NVFBC HW ENC GRAB FRAME PARAMS::GetBitStreamParams.dwByteSize).

If there is an error, NVFBCHWEncGrabFrame () returns one of the errors enumerated in NVFBCRESULT, indicating that a frame was not successfully captured and compressed. This can occur if the return value is:

- ▶ NVFBC ERROR PROTECTED CONTENT: Protected content is currently being displayed. See section 2.14.1 for more information on handling protected content.
- ▶ NVFBC\_ERROR\_INVALIDATED\_SESSION: The NVFBC object must be re-created (bMustRecreate is TRUE in the frame grab info structure). See section 2.14.2 for a discussion of the factors that require this.

### 2.9.2.3 Blocking and non-blocking frame grabs

The NVFBC HW ENC GRAB FRAME PARAMS::dwflags parameter can be used to control whether NVFBC should perform a blocking frame grab or a non-blocking frame grab. Please refer to NVFBC HW ENC GRAB FLAGS in the NVFBC API Reference document to know more about the supported values.

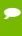

Note: under normal operation, Windows may update the display image on a head with exactly the same image that was previously displayed. In this case, a blocking call NVFBCHWEncGrabFrame() will grab and encode a new frame with identical content to the previous one. Similarly, a non-blocking call to NVFBCHWEncGrabFrame() will always grab and encode the latest frame, which may not have changed from the last time NVFBCHWEncGrabFrame() was called

#### 2.9.2.4 Frame grab info structure

Information about the grabbed frame is returned in the NVFBCFrameGrabInfo structure passed as NVFBC HWENC GRAB FRAME PARAMS::pNVFBCFrameGrabInfo.

Please refer to the NVFBC API Reference document for details regarding NVFBCFrameGrabInfo.

#### 2.9.2.5 NV HW ENC GET BIT STREAM PARAMS structure

Information about the compressed video frame is returned in the NV HW ENC GET BIT STREAM PARAMS structure passed in NVFBC HW ENC GRAB FRAME PARAMS::GetBitStreamParams.

Please refer NVFBC API Reference document for details.

### 2.9.2.6 Scaling and cropping

The NVFBC HW ENC GRAB FRAME PARAMS::eGMode parameter specifies the grab mode for the frame capture, controlling cropping or scaling on the captured frame. The grab modes are mutually exclusive.

Please refer to NVFBC HW ENC GRAB MODE in the NVFBC API Reference document to know more about supporting scaling\cropping modes.

Scaling of the capture frame may be useful when remoting frames to a client that has a lower resolution than the local frame resolution. By downscaling at the point of capture, the amount of data compressed and transmitted to the remote client is reduced.

Cropping of the frame may be useful when supporting a "panning" mode on a remote client with lower resolution than the local frame, or to capture a specific application window's output. (Note that NVIFR, described in Chapter 3, allows for direct capture of a DirectX render content ahead of any window manager compositing, and is typically better suited for capture/remoting of specific application windows.)

### Reading Sequence and Picture Parameter Sets 2.9.3

The SPS (sequence parameter set) and PPS (picture parameters set) headers contain data about the encoded frames in the stream, such as their resolution, that is necessary to decode them properly. Typically, a decoder will only need to decode these headers once, before decoding the first encoded frame in the scene.

If NV HW ENC CONFIG PARAMS::bRepeatSPSPPSHeader is set to TRUE(1), SPS and PPS headers will be returned with every I-frame.

If NV HW ENC CONFIG PARAMS::bOutBandSPSPPS parameter is set to FALSE (0), one set of SPS and PPS headers will be generated with the first I-frame in the stream. Subsequent I-frames will not include these headers, so the first encoded I-frame must be decoded in order to continue decoding the rest of the stream.

If this parameter is set to TRUE (1), then the SPS and PPS headers will not be returned with any encoded frame, but must be obtained by calling NVFBCHwEncGetStreamHeader(). After decoding these headers, a decoder should be able to decode any I-frame generated by the decoder and then decode the subsequent Pand B-frames. This will allow a decoder to successfully start decoding from intermediate points in the stream without having to decode the first encoded frame.

Use NVFBCHWEncGetStreamHeader() to read sequence and picture parameter sets for the current encode stream. Please refer NVFBC API Reference for details about parameters.

```
// Example of usage:
NvU32 size;
char * buffer = malloc(1024);
NVFBC HW ENC GET STREAM HEADER PARAMS getHeaderParams;
getHeaderParams.dwVersion = NVFBC HW ENC GET STREAM HEADER PARAMS VER;
getHeaderParams.dwSize = size;
getHeaderParams.pBuffer = buffer;
NVFBCRESULT result;
result = pNVFBCHWEnc->NVFBCHWEncGetStreamHeader(&getHeaderParams);
```

pBuffer is a caller-allocated buffer used to return the parameter sets, and should be at least 1024 bytes in size. pSize is a pointer to an NvU32 that returns the numbers of bytes written to pBuffer by the function.

If successful, NVFBCHWEncGetStreamHeader() returns NVFBC SUCCESS, and NVFBC HW ENC GET STREAM HEADER::dwSize indicates how many bytes were written. Otherwise NVFBCHWEncGetStreamHeader() returns one of the errors enumerated in NVFBCRESULT.

# 2.9.4 Releasing the INVFBCToHWEncoder object

After you have finished using NVFBCTOHWEncoder you must release it to properly free the resources.

```
NVFBCRESULT NVFBCHWEncRelease();
// Example code
pNVFBCHWEnc->NVFBCHWEncRelease();
```

### Using Intra-Refresh with INVFBCToHWEncoder 2.9.5

Intra-Refresh is an error-resiliency feature supported by NVIDIA Capture SDK, which allows the client to enable gradual decoder refresh or intra-refresh. This is supported only for GOP structures that do not use B-frames.

For example:

If Intra-Refresh cycle count = n and no. of Macroblocks per frame = m, then for 1st frame, 0 to (m/n) - 1 macroblocks are coded as intra-predicted, for 2nd frame (m/n) to (2m/n) - 1 macroblocks are coded as intra-predicted, and so on.

To use this feature, the client should set

```
NV HW ENC CONFIG PARAMS::bEnableIntraRefresh = 1;
```

To initiate Intra-refresh, the client should follow this example:

```
NVFBC HW ENC GRAB FRAME PARAMS fbcHwEncGrabFrameParams = {0};
NV HW ENC GET BIT STREAM PARAMS frameInfo = {0};
NV HW ENC PIC PARAMS encParams = {0};
unsigned int dwOutputBufferSize = 2*1024*1024;
//! Setup a buffer to put the encoded frame in
outputBuffer = (unsigned char *)malloc(dwOutputBufferSize);
frameInfo.dwVersion = NV_HW_ENC_GET_BIT_STREAM_PARAMS_VER;
encParams.dwVersion = NV HW ENC PIC PARAMS VER:
//! Start an Intra-Refresh cycle over n frames.
encParams.bForceIntraRefresh = 1;
encParams.dwIntraRefreshCount = n;
fbcHwEncGrabFrameParams.dwVersion = NVFBC HW ENC GRAB FRAME PARAMS VER;
fbcHwEncGrabFrameParams.dwFlags = NVFBC HW ENC NOWAIT;
fbcHwEncGrabFrameParams.NVFBCFrameGrabInfo = grabInfo;
fbcHwEncGrabFrameParams.GetBitStreamParams = frameInfo;
fbcHwEncGrabFrameParams.pBitStreamBuffer = outputBuffer;
//! Grab and encode
res = encoder->NVFBCHWEncGrabFrame(&fbcHwEncGrabFrameParams);
```

Note that using Reference frame Invalidation in conjunction with Intra-Refresh is not supported. Reference frame invalidation requests will be ignored if client has enabled Intra-Refresh.

## Using dynamic slice mode encoding with 2.9.6 **INVFBCToHWEncoder**

Dynamic Slice mode encoding allows the client to configure how the encoded picture will be divided into slices. This is done by setting two parameters:

```
NV HW ENC CONFIG PARAMS::eSlicingMode and
NV HW ENC CONFIG PARAMS::dwSlicingModeParam before calling
NVFBCHWEncSetup().
```

Please refer NV HW ENC SLICING MODE in NVFBC API Reference for usage details.

#### INVFBCToHWEncoder Rate Control Modes 2.9.7

Please refer NVFBC API Reference document for details regarding supported Rate Control Modes.

## 2.9.8 Using Adaptive Quantization with **INVFBCToHWEncoder**

Adaptive Quantization (AQ) can be controlled using

```
NV HW ENC CONFIG PARAMS::bEnableAdaptiveQuantization flag.
```

Quantization artifacts like blockiness in a flat region are more visible than in a complex region. With AQ enabled, the goal is to improve quality in a flat region. With Adaptive Quantization enabled, the quantization parameter is set depending upon complexity of macroblock data, thus assigning higher values of qp for macroblocks in high complex regions and lower values of qp for macroblocks in flat regions, thereby improving the visual quality of flat regions.

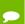

Note: Adaptive quantization works only with 2 pass rate control modes

### Using Lossless encoding with 2.9.9 **INVFBCToHWEncoder**

To retain the same quality after encoding-decoding, a lossless encoding feature is introduced. There is no loss of data in this mode; however, the size of the bit stream is large compared to lossy encoding.

Client should call NVFBCHWEncGetCaps() to check for NV HW ENC GET CAPS:: bLosslessEncodingSupported for the currently set codec type before configuring lossless encode, as not all NVIDIA GPUs support lossless encoding.

```
//! Example:
//! Check capability
NV HW ENC GET CAPS caps = {0};
caps.dwVersion = NV HW ENC GET CAPS VER;
caps.eCodec = codec;
pNVFBCHWEnc->NVFBCHWEncGetCaps(&caps);
NV HW ENC CONFIG PARAMS encodeConfiq = {0};
//! Other encode config init
if (caps.bLosslessEncodingSupported)
   encodeConfig.dwProfile = 244;
   encodeConfig.ePresetConfig= NVFBC HW ENC PRESET LOSSLESS HP;
   encodeConfig.eRateControl = NVFBC HW ENC PARAMS RC CONSTQP;
   encodeConfig.dwQP = 0;
```

**Note:** Lossless encoding will work only with constant QP rate control mode. If any other rate control mode is set, an error will be returned. Also, the quantization parameter value will be overridden to 0 and profile to 244.

# 2.9.10 Using YUV 4:4:4 Encoding with **INVFBCToHWEncoder**

YUV 4:4:4 encoding is useful in cases where chroma subsampling from RGB to YUV 4:2:0 will result in visible and unacceptable loss of video/image quality after encoding. Such loss is typically perceptible in regions with low luminance or blue/red text or wiremesh content (e.g. content with lines that are 1-2 pixels wide).

Client should call NVFBCHWEncGetCaps() to check for

NV HW ENC GET CAPS::bYUV444Supported for the currently set codec type before configuring lossless encode, as not all NVIDIA GPUs support lossless encoding.

```
//! Example:
//! Check capability
NV HW ENC GET CAPS caps = {0};
caps.dwVersion = NV HW ENC GET CAPS VER;
caps.eCodec = codec;
```

```
pNVFBCHWEnc->NVFBCHWEncGetCaps(&caps);
NV HW ENC CONFIG PARAMS encodeConfig = {0};
//! Other encode config init
if (caps.bYUV444Supported)
    encodeConfig.bEnableYUV444Encoding = 1;
```

Note: Some NVIDIA GPUs that are capable of HW encoding, are not capable of supporting YUV 4:44 video encoding. Client code should check HW capabilities as described above before enabling YUV4:4:4 encoding mode.

# CAPTURING HW CURSOR ON SEPARATE 2.10 **THREAD**

To enable grabbing the HW cursor separately, client must set the flag bEnableSeparateCursorCapture in the respective NVFBC interface setup parameters.

For example, for NVFBCToSys, set NVFBC TOSYS SETUP PARAMS::bEnableMouseGrab while calling NvFBCToSysSetup()

Similarly, set NVFBC HW\_ENC\_SETUP\_PARAMS::bEnableSeparateCurosrCapture while calling NvFBCHWEncSetup()

If this flag is set, NVFBC will return a valid event handle in hCursorCaptureEvent member of the setup parameters. Eg: NVFBC TOSYS SETUP PARAMS:: hCursorCaptureEvent

Every time NVFBC captures an update to the cursor, this event will be signaled. The client should spawn a thread to wait on this event. The thread should wake up when the event is signalled and read back the cursor data.

Below is a sample code snippet to grab cursor glyph using NVFBCToSys:

Please refer to NVFBC CURSOR CAPTURE PARAMS in NVFBC API Reference document for details.

```
//! Example Code
NVFBC TOSYS SETUP PARAMS fbcSysSetupParams = {0};
//! Common configuration code here
//...
//! Set up separate HW cursor grab
fbcSysSetupParams.bEnableMouseGrab = true;
status = NVFBCToSys->NVFBCToSysSetUp(&fbcSysSetupParams);
hMouseEventHandle = fbcSysSetupParams.hCursorCaptureEvent;
NVFBC CURSOR CAPTURE PARAMS pCursorCaptureParams;
pMouseGrabParams.dwVersion = NVFBC CURSOR CAPTURE PARAMS VER;
    WaitForSingleObject(handle ,INFINITE); //handle returened from
//NVFBCToSysSetUp call
    ToSys->NVFBCToSysCursorCapture(&pCursorCaptureParams);
    if (pMouseGrabParams.bIsHwCursor)
        out = base + itoa(FrameID, frameNo, 10) + ".bmp";;
        SaveARGB(out.c str(), (BYTE*) pCursorCaptureParams.pBits,
pCursorCaptureParams.dwWidth, pCursorCaptureParams.dwHeight);
        temp++;
```

#### 2.11 DIFFERENCE MAPS

Difference maps are supported for NVFBCToSys and NVFBCToDX9Vid interfaces.

The difference map format is a byte array, where each byte represents a block of the pixel region on the screen (in row-major order). If the byte is non-zero then some pixels have changed in that region. For resolutions that aren't a multiple of 128 in either direction, the resolution is rounded up to the next multiple of 128.

In order to get an accurate reconstruction of the grabbed images, the client application must apply each difference map since the last reference image. Discarding one or more difference maps may lead to corruption in reconstructed images. If the client application needs to discard a grabbed image, it should still merge the difference map with the previously captured difference map. Since difference maps are bit-arrays, the cost of condensing multiple difference maps into one buffer is very low: it can be achieved by OR-ing two 128-bit arrays.

### 2.11.1 Configuring Difference Map

NVFBC Capture SDK 6.1 adds support for generating difference maps with block size of 16x16, 32x32, 64x64 apart from legacy 128x128 blocksize. The client should call NvFBC\_GetStatusEx() to determine if the driver supports configurable difference map block size. If NvFBCStatusEx::bSupportConfigurableDiffMap is set to 1 the driver supports configurable difference map blocksizes.

Any supported block size can be requested by setting the parameter NVFBC TODX9VID SETUP PARAMS::eDiffMapBlockSize with one of the enum in NVFBC DX9VID DIFFMAP BLOCKSIZE. This enum must be typecasted to NvU32 before assigning. Eg:

```
NVFBC TODX9VID SETUP PARAMS NvFBCDX9SetupParams = { 0 };
NvFBCDX9SetupParams.bDiffMap = TRUE;
NvFBCDX9SetupParams.eDiffMapBlockSize =
                           (NvU32) NVFBC DX9VID DIFFMAP BLOCKSIZE 16X16;
NvFBCDX9SetupParams.dwDiffMapBuffSize = DIFF MAP BUF SIZE;
NvFBCDX9SetupParams.ppDiffMap = (void **)&g pDiffMap;
result = NvFBCDX9->NvFBCToDx9VidSetUp(&NvFBCDX9SetupParams));
```

Note: The client must call NVFBC GetStatusEx() to check for configuring diference map block size. If bSupportConfigurableDiffMap is set to 1, then 16x16, 32x32, 64x64 and 128x128 difference map is supported. If client requests any of these blocksizes in setup parameters for an unsupported driver, NvFBC will ignore the request and return 128x128 difference map.

#### 2.12 10 BIT AND HDR CAPTURE SUPPORT

# 2.12.1 NVFBC 10 bit capture support

NVIDIA Capture SDK 6.0 adds support for ARGB10 output format to the following interfaces: NvFBCToSys, NvFBCToDx9Vid and NvFBCToCuda.

To request 10 bit Capture, the client should use the 10 bit capture format enum from the corresponding interface. Eg: For NVFBCToSys, the client should use NVFBC TOSYS ARGB10.

Any 8 bit to 10 bit format conversion required will be taken care by the driver.

```
NVFBC TOSYS SETUP PARAMS fbcSysSetupParams = {0};
fbcSysSetupParams.eMode = NVFBC TOSYS ARGB10;
. . . . .
result = nvfbcToSys->NvFBCToSysSetUp(&fbcSysSetupParams);
```

# 2.12.2 NVFBC 10 bit HDR capture support

NVIDIA Capture SDK 6.0 adds support for capturing in HDR format if the display is configured for HDR, and the content is rendered in HDR.

To request HDR capture, the client should set the "bhdrRequest" flag in NVFBC setup parameters. A new flag, NvFBCFrameGrabInfo::bIsHDR, should be used to check if the current captured frame is in HDR. NvFBCFrameGrabInfo::bIsHDR will be set to 1 only if client requests HDR capture and NVFBC is able to capture in HDR format.

```
NVFBC TOSYS SETUP PARAMS fbcSysSetupParams = {0};
```

```
fbcSysSetupParams.eMode = NVFBC TOSYS ARGB10;
fbcSysSetupParams.bHDRRequest = TRUE;
result = nvfbcToSys->NvFBCToSysSetUp(&fbcSysSetupParams);
fbcSysGrabParams.pNvFBCFrameGrabInfo = &grabInfo;
if (grabInfo.bIsHDR)
{
      // captured content is HDR
```

Note: 10 bit HDR HEVC encode support is available only for Pascal GPUs, using NVENC API. NVFBCToHWEnc interface does not have support for 10bit or HDR capture.

# 2.13 FACTORS REQUIRING NVFBC OBJECT RE-**CREATION**

Under the following circumstances, NVFBC objects must be destroyed and re-created in order to continue grabbing frames. This is indicated by

 ${\tt NVFBCFrameGrabInfo::MustRecreate} \ \ \textbf{set} \ \ \textbf{to} \ \ \texttt{TRUE} \ \ \textbf{in} \ \ \textbf{the} \ \ \texttt{NVFBCFrameGrabInfo}$ structure or NVFBC ERROR SESSION INVALIDATED error code returned by a Grab call.

- ▶ The system transitions through an S3 (sleep) or S4 (hibernate) power state for example, on a notebook platform, the user closes and later re-opens the notebook.
- ▶ Display topology is changed during an active NVFBC capture session.

Display capabilities are changed in a manner that changes the maximum display resolution, while an NVFBC capture session is running. Threading considerations

NVFBC is designed for use in multi-threaded applications, to allow for parallelism in handling readback operations on different heads, and in CPU-based post-processing of pixel data returned from NVFBC.

However, the API requires that all NVFBC API calls made on a given NVFBC object should be made from the thread that created the object. If an application uses an NVFBC object in different threads, each of those threads may have NVFBC API calls outstanding at the same time. Exceptions to this are as follows:

- ▶ In case a thread running an NVFBC session exits abnormally, the application should reset the directx9 device that was being used for NVFBC interaction, as the abnormal exit may leave the directx9 device context in an unstable state.
- ▶ The requirement is relaxed in case the client is using separate HW mouse cursor capture API in conjunction with NVFBCToSys. In this case, it is permitted to use NVFBCToSysCaptureMouse() and NVFBCToSysGrabFrame() on separate threads.

#### 2.14 HANDLING ERRORS FROM NVFBC GRAB API

When NVFBC Grab succeeds, the API returns a status code NVFBC\_SUCCESS. In case of failure, the API can return status codes depending upon the error. The status codes are documented in NVFBC API reference. In addition,

NvFBCFrameGrabInfo::dwDriverInternalError holds more information about the failure. This is intended to be used as diagnostic information while investigating failures. If the API succeeds, this code should be ignored.

The table below outlines some values that can be actionable for the client application:

| Value      | Meaning                                                                                                    |  |
|------------|----------------------------------------------------------------------------------------------------|--|
| 0xFBCB0001 | Non-fatal. Grab was called while a resolution change or display topology change was in progress                                    |  |
| 0xFBCB0002 | Non-fatal. Invalid grab flags, retry with a valid value for grab flags. Current request was treated as if no flags were set.       |  |
| 0xFBCB0003 | Non-fatal. No screen update for 1 second after the capture session was created, output is black.                                   |  |
| 0xFBCE0003 | Non-fatal. Invalid parameters, retry with correct parameters.                                                                      |  |
| 0xFBCE0004 | Fatal. Invalid sequence of API calls or<br>Capture session is in invalid state. Release<br>capture session and create new session. |  |
| 0xFBCE0027 | Non-fatal. Invalid cropping rect, retry with valid cropping rect based on current and maximum display dimensions.                  |  |
| 0xFBCE0028 | Non-fatal. Invalid scaling target rect, retry with valid target rect.                                                              |  |
| 0xFBCE0044 | Fatal. NVFBC feature was disabled since the last Grab(). Release capture session.                                                  |  |

Table 3: NVFBC Grab API Diagnostic codes

### Handling protected content 2.14.1

Playback of protected content such as DVD or BluRay disks typically requires an encrypted, secured path to the physical display output device. To prevent violation of protected content license terms, NVFBC will not capture frames from the GPU whenever a protected content session is active.

NVFBC indicates the presence of protected content by returning NVFBC ERROR PROTECTED CONTENT from calls to NVFBC GrabFrame(), and no frame data is returned.

While protected content is active, applications should fall back to non-accelerated, standard Windows APIs to capture the desktop without the protected content, in order to continue providing visual output to the user. In parallel with this, NVFBC API frame grabs should be attempted periodically to determine when the protected content session has ended, and accelerated frame grabbing is once again possible. Figure 4 summarizes the suggested program flow:

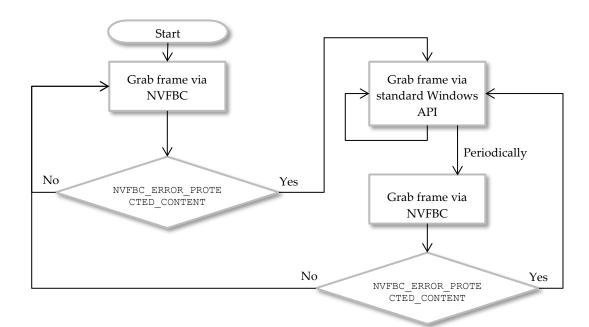

Figure 4 Handling protected content

#### 2.14.2 Handling an Invalidated Session

If the error code NVFBC\_ERROR\_INVALIDATED\_SESSION is returned when attempting a frame grab, the user must re-create the NVFBC session by:

- Destroying allocated buffers and closing event handles.
- Releasing NVFBC by calling the Release() API of the corresponding interface.
- If possible, release the DX9 device that was passed to NVFBC, and create a new device.
- Following the NVFBC initialization steps again.

```
pNVFBCHWEnc->NVFBCHWEncRelease();
pNVFBCHWEnc= (NVFBCToHWEncoder*) pfnNVFBC Create (NVFBC TO
HW ENCODER, &maxWidth, &maxHeight);
//! Setup the grab and encode
NVFBCRESULT result;
result = pNVFBCHWEnc->NVFBCHWEncSetUp(&setupParams);
```

# Chapter 3. **NVIFR - INBAND FRAME READBACK**

NVIDIA Inband Frame Readback (NVIFR) is a high performance, low latency API for capturing and optionally compressing an individual DirectX graphics render target. The output from NVIFR does not include any window manager decoration, composited overlay, cursor or taskbar; it provides only the pixels rendered into the render target, as soon as their rendering is complete, ahead of any compositing that may be done by the windows manager. In fact, NVIFR does not require that the render target even be visible on the Windows desktop. It is ideally suited to application capture and remoting, where the output of a single application, rather than the entire desktop environment, is captured.

NVIFR is intended to operate *inband* with a rendering application, either as part of the application itself, or as part of a shim layer operating immediately below the application. Like NVFBC, NVIFR operates asynchronously to graphics rendering, using dedicated hardware compression and copy engines in the GPU, and delivering pixel data to system memory with minimal impact on rendering performance.

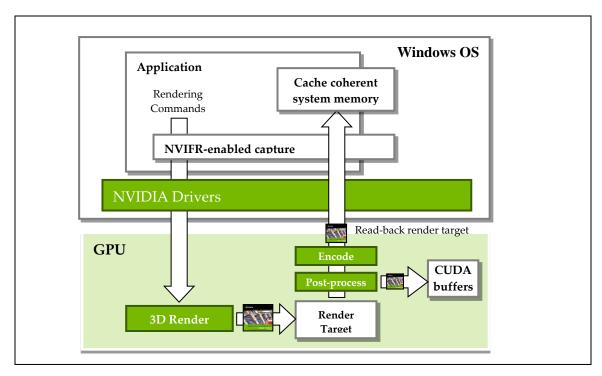

Figure 5 NVIFR render context capture

#### 3.1 HEADER FILES AND CODE SAMPLES

This manual provides an overview of how to use NVIFR. Further details are contained in the NVIFR header files and code samples that are included in the NVIDIA Capture SDK Toolkit:

The NVIFR header files, including interface-specific is installed in %CAPTURESDK PATH%\inc\NVIFR\. All NVIFR applications don't need to include NVIFR.h directly, as the specific versions of the NVIFR interfaces include it.

NVIFR code samples are installed in %CAPTURESDK PATH%\samples\

Please refer to the NVIDIA Capture SDK Samples Description document for details regarding the NVIFR samples packaged in the NVIDIA Capture SDK.

# 3.2 PREPARING THE API FOR USE

Regardless of the mode in which an application uses the NVIFR API, the following initialization steps are required at application load time:

- ▶ Load the NVIFR DLL
- ▶ Loading the NVIFR CreateEx function pointer

### 3.2.1 Loading the DLL

The NVIFR API is accessed via a 32- or 64- bit dynamic link library (DLL), which must be loaded by the application before calling any NVIFR functions:

```
// Load an instance of the NVIFR DLL
// 32-bit application
HINSTANCE handleNVIFR = ::LoadLibrary("NVIFR.dll");
// 64-bit application
HINSTANCE handleNVIFR = ::LoadLibrary("NVIFR64.dll");
```

Note: in the NVIDIA Capture SDK toolkit, the NVIFR DLLs are located in ...\<toolkit install dir>\lib\NVIFR. When shipping an application that uses the NVIDIA Capture SDKs, we recommend the DLLs be installed in the same directory as your application. The pathname passed to ::LoadLibrary() should be amended accordingly. See Chapter 4 for further guidance on shipping GRIDenabled applications.

### 3.2.2 Loading the function pointer

After loading the NVIFR DLL, the next step is to get the NVIFR Create() function pointer from the DLL. This is accomplished with a call to GetProcAddress():

```
// Load the NVIFR Create funtion
NVIFR CreateFunctionExType pfnNVIFR Create = NULL;
pfnNVIFR Create = (NVIFR CreateFunctionExType)
     GetProcessAddress(handleNVIFR, "NVIFR CreateEx");
```

# 3.3 CREATING NVIFR OBJECTS

# 3.3.1 Creating Objects

All NVIFR readback operations are exposed as methods in NVIFR classes. Distinct classes are used to support the different readback modes supported by NVIFR (readback to system memory and readback as compressed video).

```
To create an NVIFR object you must create an instance of IDirect3D9Device or ID3D11Device. This device interface is passed into

NVIFR_CreateEx() along with the readback format:

NVIFRRESULT (__stdcall *NVIFR_CreateFunctionExType) (void *pParams);

// Example usage
ID3D10Device * pDevice = NULL;
D3D10CreateDeviceAndSwapChain(..., &pDevice); // Create the device

NVIFR_CREATE_PARAMS params = {0};
params.version = NVIFR_CREATE_PARAMS_VER;
params.dwInterfaceType = NVIFR_TOSYS;
params.pDevice = pDevice;

NVIFRTOSYs * toSys = NULL;
NVIFRRESULT res = pfnNVIFR_Create(&params);
if (res == NVIFR_SUCCESS)
{
    toSys = (NVIFRToSys *) params.pNVIFR;
}
```

If successful, the NVIFR\_Create() call returns a pointer to the newly-created NVIFR object, otherwise it returns NULL.

The dwInterfaceType parameter specifies the type of NVIFR object to create:

| dwInterfaceType value | Notes                                                                                                 |
|-----------------------|----------------------------------------------------------------------------------------------------|
| NVIFR_TOSYS           | Reads back frames to locked, cache-coherent buffers in system memory. See section 3.4.                |
| NVIFR_TO_HW_ENCODER   | Reads back compressed frames to locked, cache-<br>coherent buffers in system memory. See section 3.5. |

### Table 4 NVIFR interface Types

The pdwNVIFRVersion parameter is an output argument which will contain the NVIFR version after the call has been completed.

#### 3.3.2 Limitations

There are certain limitations when creating multiple NVIFR objects using the same DirectX device:

- Creating NVIFRToSys and NVIFRToHWEncoder objects using the same DirectX device may result in undefined behavior.
- ▶ If an application creates multiple NVIFRToHWEncoder objects using the same DirectX device, it should also take care to release all objects at one go. Releasing one object and continuing to use other objects will lead to undefined behavior. The same applies for NVIFRToSys.
- Creating multiple NVIFRToHWEncoder objects that produce output videos of different frame sizes is supported but is suboptimal for performance. The same applies for NVIFRToSys.

These are known limitations in the NVIDIA Capture SDK up to NVIDIA Capture SDK 6.0, and may be fixed in future revisions.

#### CAPTURING TO SYSTEM MEMORY 3.4

To capture render targets to system memory, create an NVIFRToSys object by specifying NVIFR TOSYS in the NVIFR Create() call:

```
// Create an instance of NVIFRToSys
NVIFRToSys *toSys = pfnNVIFR Create(device, NVIFR TOSYS, &version);
```

### 3.4.1 Setting up the target buffers

SetupTargetBufferToSys() must be called before reading back render target buffers.

```
NVIFRRESULT NVIFRSetUpTargetBufferToSys(NVIFR TOSYS SETUP PARAMS
*pParams)
// Example usage
#define NUMFRAMESINFLIGHT = 3
unsigned char *buffer;
HANDLE gpuEvent;
NVIFR TOSYS SETUP PARAMS params = {0};
params.dwVersion = NVIFR TOSYS SETUP PARAMS VER;
params.eFormat = NVIFR FORMAT RGB;
params.eSysStereoFormat = NVIFR SYS STEREO NONE;
params.dwNBuffers = 1;
params.ppPageLockedSysmemBuffers = buffer;
params.ppTransferCompletionEvents = &gpuEvent;
NVIFRRESULT result = toSys->NVIFRSetUpTargetBufferToSys(&params);
```

If succesful, NVIFRSetUpTargetBufferToSys() returns NVIFR\_SUCCESS and the object is ready to transfer the render target. Otherwise it returns one of the error codes specified by NVIFRRESULT in NVIFR.h.

# 3.4.1.1 Capture mode

The NVIFR\_TOSYS\_SETUP\_PARAMS::eFormat field specifies the pixel format in which the render target content is captured. Please refer to NVIFR\_BUFFER\_FORMAT enum in NVIFR API Reference document.

### 3.4.1.2 Stereo Format

The NVIFR\_TOSYS\_SETUP\_PARAMS::eSysStereoFormat field specifies the stereo format to capture. Please refer to NVIFR\_SYS\_STEREO\_FORMAT enum in NVIFR API Reference document.

This is currently not supported.

# 3.4.1.3 Number of output buffers

The NVIFR\_TOSYS\_SETUP\_PARAMS::dwnBuffers field specifies the number of output buffers to generate. The NVIFRToSys interface allows you to use multiple output buffers. The number of output buffers generated is equal to NVIFR TOSYS SETUP PARAMS::dwnBuffers.

### 3.4.1.4 Readback buffers

The NVIFR\_TOSYS\_SETUP\_PARAMS::ppPageLockedSysmemBuffers field is an an array of pointers. Each pointer will point to a buffers that will contain the read back pixel data, in the format specified by the capture mode in NVIFR\_TOSYS\_SETUP\_PARAMS::eFormat.

The buffers are allocated by NVIFR, the application simply passes a unsigned char\*\* argument to receive a pointers to the NVIFR allocated buffers. The number of buffers generated depends on the NVIFR TOSYS SETUP PARAMS::dwNBuffers parameter.

## 3.4.1.5 Completion events

The NVIFR\_TOSYS\_SETUP\_PARAMS::ppTransferCompletionEvents field is a pointer to an array of Event HANDLEs that will be created by NVIFR. There number of HANDLES must be equal to the NVIFR TOSYS SETUP PARAMS::dwNBuffers parameter.

# 3.4.1.6 Scaling

The NVIFR\_TOSYS\_SETUP\_PARAMS::dwTargetWidth and NVIFR\_TOSYS\_SETUP\_PARAMS::dwTargetHeight fields are optional, and may be specified to apply scaling to the captured render target before transferring to the output buffer. If either parameter is set to 0 then no scaling is performed. Otherwise the width and height of the output image are set to the specified values.

# 3.4.2 Transferring the render target

Transfering the render target is an asynchronous operation. Call NVIFRTransferRenderTargetToSys() to initiate a transfer; when the transfer is complete, an Event HANDLE that was earlier provided to NVIFRSetUpTargetBufferToSys() will be signaled.

```
NVIFRRESULT NVIFRTransferRenderTargetToSys(NvU32 dwBufferIndex));
//! Example usage
NVIFRRESULT result;
result = toSys->NVIFRTransferRenderTargetToSys(0);
WaitForSingleObject(gpuEvent);
//! Render target is now transferred into system memory
```

## 3.4.2.1 Buffer Index

The dwBufferIndex parameter is used to specify which locked system memory buffer and completion event HANDLE will be used for the transfer. The dwBufferIndex must be less than the NVIFR\_TOSYS\_SETUP\_PARAMS::dwNBuffers parameter passed to the SetUpTargetBufferToSys() call.

## For multi-threading:

-In main thread, Call NVIFRTransferRenderTargetToSys with dwBufferIndex 'i' in a loop where 0 < i < NVIFR TOSYS SETUP PARAMS::dwnBuffers

- In a worker thread, in a loop, call WaitForSingleObject (gpuEvent[i]); where 0 < i < dwNumBuffers
- Consume grabbed image from the worker thread.

# 3.4.3 Releasing the NVIFRToSys object

After you have finished using NVIFRTOSYS you must release it to properly free the resources.

```
NVIFRRESULT NVIFRRelease();
//! Example code
toSys->NVIFRRelease();
```

# 3.5 CAPTURING WITH HARDWARE VIDEO **COMPRESSION**

To capture compressed video frames to system memory, create an INVIFRHWEncoder object by specifying NVIFR TO HWENCODER in the NVIFR CreateEx() call:

```
//! Create an instance of INVIFRHWEncoder
IDirect3DDevice9 * pDevice = NULL;
IDirect3D9 *pD3D = NULL;
InitD3D(pD3D, pDevice); // Create the device
NVIFR CREATE PARAMS params = {0};
params.version = NVIFR CREATE PARAMS VER;
params.dwInterfaceType = NVIFR TO HWENCODER;
params.pDevice = pDevice;
INVIFRHWEncoder * toHWEnc = NULL;
NVIFRRESULT res = pfnNVIFR CreateEx(&params);
if (res == NVIFR SUCCESS)
    toHWEnc = (INVIFRHWEncoder *)params.pNVIFR;
```

Note: Not all NVIDIA GPUs that support NVIFR support hardware video compression. If the GPU does not support hardware video compression, the NVIFR CreateEx() call for an NVIFR TO HWENCODER object will return NVIFR CREATE PARAMS::pNVIFR==NULL.

#### Checking HW Video Encoder Capabilities 3.5.1

INVIFRHWEncoder::NVIFRGetHWEncCaps() can be used to check HW Video encoder capabilities like supported codec, rate control modes, encoding presets, etc. Please refer to the NVIFR API Reference document for details.

This should be done before calling INVIFRHWEncoder:: NVIFRSetUpHWEncoder().

# 3.5.2 Setting up the target buffers

Before the compressed buffers can be copied into system memory they need to be set up. This is accomplished by calling NVIFRSetUpHWEncoder().

```
//! Example usage
#define N BUFFERS 3
//! container for pagelocked sysmem buffers for encoded bitstream
unsigned char * g pBitStreamBuffer[N BUFFERS];
//! event handles used to signal encode completion
HANDLE g EncodeCompletionEvent[N BUFFERS];
NVIFR HW ENC SETUP PARAMS params = {0};
params.dwVersion = NVIFR HW ENC SETUP PARAMS VER;
//! eCodec must be NV HW ENC H264 or NV HW ENC HEVC
params.configParams.eCodec = eCodec;
params.dwNBuffers = N BUFFERS;
params.dwBSMaxSize = 2048*1024;
params.ppPageLockedBitStreamBuffers = &g pBitStreamBuffer;
params.ppEncodeCompletionEvents = &g EncodeCompletionEvent;
NV HW ENC CONFIG PARAMS encodeConfig = {0};
encodeConfig.dwVersion = NV HW ENC CONFIG PARAMS VER;
encodeConfig.dwProfile = 10\overline{0};
encodeConfig.dwAvgBitRate = (DWORD)dBitRate;
encodeConfig.dwFrameRateDen = 1;
encodeConfig.dwFrameRateNum = 30;
encodeConfig.dwPeakBitRate =
            (encodeConfig.dwAvgBitRate * 12/10); // +20%
encodeConfig.dwGOPLength = 75;
encodeConfig.dwQP = 26;
encodeConfig.eRateControl = NV HW ENC PARAMS RC CBR;
encodeConfig.ePresetConfig= NV HW ENC PRESET LOW LATENCY HQ;
//! Set Encode Config
params.configParams = encodeConfig;
NVIFRRESULT res = toHWEnc->NVIFRSetUpHWEncoder(&params);
```

If succesful, NVIFRSetUpHWEncoder() returns NVIFR\_SUCCESS and the NVIFRToHWEncoder object is ready to transfer the render target. Otherwise it returns one of the error codes specified by NVIFRRESULT in NVIFR.h.

# 3.5.2.1 HW encoding parameters

The NV\_HW\_ENC\_CONFIG\_PARAMS structure defines encoding parameters to be used by the hardware encoder. Please refer to NVIFR API Reference document for details. . PL

## 3.5.2.2 Number of output buffers

The NVIFR\_HW\_ENC\_SETUP\_PARAMS::dwnBuffers field specifies the number of output buffers to generate. The INVIFRHWEncoder interface allows you to use multiple output buffers. The number of output buffers generated is equal to dwnBuffers reguardless of the stereo mode.

### 3.5.2.3 Maximum bitstream size

The NVIFR\_HW\_ENC\_SETUP\_PARAMS::dwBSMaxSize field sets the maximum size of a bitstream frame.

# 3.5.2.4 Output buffers

The NVIFR\_HW\_ENC\_SETUP\_PARAMS::ppPageLockedBitStreamBuffers field is a pointer to pointer to a buffer that will contain the read back frame data, in the format specified by the capture mode in eFormat. The buffers are allocated by NVIFR, the application simply passes a unsigned \*\* argument to receive a pointers to the NVIFR allocated buffers. The number of buffers generated depends on the dwNBuffers parameter.

# 3.5.2.5 Completion events

The NVIFR\_HW\_ENC\_SETUP\_PARAMS::ppEncodeCompletionEvents field is a pointer to an array of HANDLEs created by the application. There number of HANDLEs must be equal to the dwNBuffers parameter.

# 3.5.2.6 Scaling

The NVIFR\_HW\_ENC\_SETUP\_PARAMS::dwTargetWidth and NVIFR\_HW\_ENC\_SETUP\_PARAMS::dwTargetHeight fields are optional, and may be specified to apply scaling to the captured render target before encode. If either parameter is set to 0 then no scaling is performed. Otherwise the width and height of the output video stream are set to the specified values.

# 3.5.3 Transferring the render target

Transferring the compressed render target is an asynchronous operation. Call TransferRenderTargetToHWEncoder() to initiate a transfer. When the transfer is complete the corresponding

NVIFR HW ENC SETUP PARAMS::ppEncodeCompletionEvent is signaled. The size of the compressed frame written to the output buffer can be queried by calling NVIFRGetStatsFromHWEncoder().

```
NVIFRTransferRenderTargetToHWEncoder
        (NVIFR HW ENC TRANSFER RT TO HW ENC PARAMS *pParams);
//! Example usage
NV HW ENC PIC PARAMS encodePicParams = {0};
encodePicParams.dwVersion = NV HW ENC PIC PARAMS VER;
NVIFR HW ENC TRANSFER RT TO HW ENC PARAMS params = {0};
params.dwVersion = NVIFR HW ENC TRANSFER RT TO HW ENC PARAMS VER;
params.dwBufferIndex = i;
params.encodePicParams = encodePicParams;
NVIFRRESULT res =
   toHWEnc->NVIFRTransferRenderTargetToHWEncoder(&params);
if (res == NVIFR SUCCESS) {
   WaitForSingleObject(g EncodeCompletionEvents[i], INFINITE);
```

# 3.5.3.1 Buffer Index

The NVIFR HW ENC TRANSFER RT TO HW ENC PARAMS::dwBufferIndex field is used to specify which locked system memory buffer and completion event object will be used for the transfer. The

NVIFR HW ENC TRANSFER RT TO HW ENC PARAMS::dwBufferIndex must be less than the NVIFR HW ENC SETUP PARAMS::dwnBuffers parameter passed into the NVIFRSetUpHWEncoder() call.

# 3.5.3.2 Per frame encoding parameters

The NVIFR\_HW\_ENC\_TRANSFER\_RT\_TO\_HW\_ENC\_PARAMS::encodePicParams parameter is used to specify some per-frame customizations for the HW Encoder. Please refer to NV HW ENC PIC PARAMS in the NVIFR API Reference document for details.

# 3.5.4 Getting the frame stats

NVIFRGetStatsFromHWEncoder() should be called on receiving the encode completion event signal, to get the frame stats for the encoded frame.

```
NVIFRRESULT NVIFRGetStatsFromHWEncoder
              NVIFR HW ENC GET BITSTREAM PARAMS *pParams);
//! Example usage
NVIFR HW ENC TRANSFER RT TO HW ENC PARAMS params = {0};
params.dwVersion = NVIFR HW ENC TRANSFER RT TO HW ENC PARAMS VER;
params.dwBufferIndex = i;
params.encodePicParams = encodePicParams;
NV HW ENC PIC PARAMS encodePicParams = {0};
encodePicParams.dwVersion = NV HW ENC PIC PARAMS VER;
NVIFRRESULT res =
   toHWEnc->NVIFRTransferRenderTargetToHWEncoder(&params);
if (res == NVIFR SUCCESS)
   WaitForSingleObject(g EncodeCompletionEvents[i], INFINITE);
    ResetEvent(g EncodeCompletionEvent[i]);
    //! Get frame stats from the HWencoder
    NVIFR HW ENC GET BITSTREAM PARAMS params = {0};
    params.dwVersion = NVIFR HW ENC GET BITSTREAM PARAMS VER;
   params.bitStreamParams.dwVersion =
                       NV HW ENC GET BIT STREAM PARAMS VER;
   params.dwBufferIndex = i;
    NVIFRRESULT res = toHWEnc->NVIFRGetStatsFromHWEncoder(&params);
    //! Can Write new data to disk
```

If successful, NVIFRGetStatsFromHWEncoder() returns NVIFR SUCCESS, and the size of the bitstream in bytes is written to NV HW ENC GET BIT STREAM PARAMS::dwByteSize passed as NVIFR HW ENC GET BITSTREAM PARAMS::bitStreamParams. Otherwise it returns one of the error codes specified by NVIFRRESULT in NVIFR.h.

### 3.5.4.1 Buffer Index

The NVIFR HW ENC GET BITSTREAM PARAMS::dwBufferIndex field is used to specify the output buffer to read, and must be less than the

NVIFR HW ENC SETUP PARAMS::dwnBuffers parameter passed into the NVIFRSetUpHWEncoder() call.

## 3.5.4.2 Frame Stats

The NVIFR HW ENC GET BITSTREAM PARAMS::bitStreamParams parameter returns the stats for the encoded frame. Refer to NVIFR API Reference document for details regarding NV HW ENC GET BIT STREAM PARAMS.

### Reading Sequence and Picture Parameter Sets 3.5.5

Once the NVIFRTOHWEncoder setup is successfully completed, a client can call NVIFRGetHeaderFromHWEncoder() API at any time during the session to fetch the current H.264 or H.265 Sequence parameter set and picture parameter set.

The API will populate a client allocated buffer with SPS NALU followed by PPS NALU.

```
NVIFRRESULT
NVIFRGetHeaderFromHWEncoder(NVIFR HW ENC GET STREAM HEADER PARAMS
*pParams)
//! Example Usage
#define MAX SPS PPS HEADER SIZE 1024*1024;
unsigned char buffer[MAX SPS PPS HEADER SIZE];
int dwSize = 0;
NVIFR HW ENC GET STREAM HEADER PARAMS headerParms = {0};
Memset (buffer, 0, MAX SPS PPS HEADER SIZE);
headerParams.dwVersion = NVIFR_HW_ENC_GET_STREAM_HEADER_PARAMS_VER;
headerParams.pBuffer = &buffer;
headerParams.pSize = &dwSize;
NVIFRRESULT result = NVIFR SUCCESS;
result = toHWEnc->NVIFRGetHeaderFromHWEncoder(&headerParms);
```

# Releasing the INVIFRHWEncoder object

After you have finished using NVIFRTOHWENCODER you must release it to properly free the resources.

```
NVIFRRESULT Release();
//! Example Usage
toHWEnc->Release();
```

# 3.5.7 Using Intra-Refresh with INVIFRHWEncoder

Intra-Refresh is an error-resiliency feature supported by NVIDIA Capture SDK, which allows the client to enable gradual decoder refresh or intra-refresh. This is supported only for GOP structures that do not use B-frames.

## For example:

If Intra-Refresh cycle count = n and no. of Macroblocks per frame = m,

Then for  $1^{st}$  frame, 0 to (m/n) - 1 macroblocks are coded as intra-predicted, for  $2^{nd}$  frame (m/n) to (2m/n) - 1 macroblocks are coded as intra-predicted, and so on.

To use this feature, the client should set

```
NV_HW_ENC_CONFIG_PARAMS::bEnableIntraRefresh = 1;
before calling NVIFRSetUpHWEncoder().

To indicate start of an Intra-refresh cycle, the client should set
NV_HW_ENC_PIC_PARAMS::bForceIntraRefresh = 1;
NV_HW_ENC_PIC_PARAMS::dwIntraRefreshCnt = n;
before calling NVIFRTransferRenderTargetToHWEncoder().
```

At this point, NVIFR will begin an Intra-Refresh cycle, spread out over 'n' frames.

```
NVIFRTransferRenderTargetToHWEncoder
        (NVIFR HW ENC TRANSFER RT TO HW ENC PARAMS *pParams);
//! Example usage
NVIFR HW ENC TRANSFER RT TO HW ENC PARAMS params = {0};
params.dwVersion = NVIFR HW ENC TRANSFER RT TO HW ENC PARAMS VER;
params.dwBufferIndex = i;
//! Start an Intra-Refresh cycle over n frames.
NV HW ENC PIC PARAMS encodePicParams = {0};
encodePicParams.dwVersion = NV HW ENC PIC PARAMS VER;
encodePicParams.bForceIntraRefresh = 1;
encodePicParams.dwIntraRefreshCount = n;
params.encodePicParams = encodePicParams;
NVIFRRESULT res =
   toHWEnc->NVIFRTransferRenderTargetToHWEncoder(&params);
if (res == NVIFR SUCCESS)
    WaitForSingleObject(g EncodeCompletionEvents[i], INFINITE);
```

•

**Note:** Using Reference frame Invalidation in conjunction with Intra-Refresh is not supported. If client has enabled Intra-Refresh while setting up INVIFRHWEncoder, ference frame invalidation requests will be ignored.

Also, Intra-refresh takes higher precedence over Dynamic Slice Mode [Ref. Section

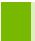

3.5.8 ] settings. Intra-refresh will always divide the picture in an integral number of slices depending upon the value specified for

NV HW ENC PIC PARAMS::dwIntraRefreshCnt.

### Using Dynamic Slice mode with 3.5.8 **INVIFRHWEncoder**

Dynamic Slice mode encoding allows the client to configure how the encoded picture will be divided into slices. This is done by setting two parameters:

```
NV HW ENC CONFIG PARAMS::dwslicingMode and
NV HW ENC CONFIG PARAMS::dwSlicingModeParam before calling
NVIFRSetUpHWEncoder() .
```

Their usage is summarized in the NVIFR API Reference document.

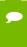

Note: Intra-refresh takes higher precedence over Dynamic Slice Mode [Ref. Section 3.5.8 ] settings. Intra-refresh will always divide the picture in an integral number of slices depending upon the value specified for

NV HW ENC PIC PARAMS::dwIntraRefreshCnt.

#### 3.5.9 INVIFRHWEncoder Rate Control Modes

The rate control modes supported by INVIFRHWEncoder are described in the NVIFR API Reference document.

### 3.5.10 Using Adaptive Quantization with **INVIFRToHWEncoder**

Adaptive Quantization (AQ) can be controlled using

```
NV HW ENC CONFIG PARAMS::bEnableAdaptiveQuantization flag.
```

Quantization artifacts like blockiness in a flat region are more visible than in a complex region. With AQ enabled, the goal is to improve quality in a flat region. With Adaptive Quantization enabled, the quantization parameter is set depending upon complexity of macroblock data, thus assigning higher values of QP for macroblocks in high complex regions and lower values of QP for macroblocks in flat regions, thereby improving the visual quality of flat regions.

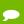

Note: Adaptive quantization works only with 2 pass rate control modes

#### 3.5.11 Using Lossless encoding with INVIFRHWEncoder

To retain the same quality after encoding-decoding, a lossless encoding feature is introduced. There is no loss of data in this mode; however, the size of the bit stream is large compared to lossy encoding.

Client should call NVIFRGetHWEncCaps () to check for NV HW ENC GET CAPS:: bLosslessEncodingSupported for the currently set codec type before configuring lossless encode, as not all NVIDIA GPUs support lossless encoding.

```
//! Example:
//! Check capability
NV HW ENC GET CAPS caps = \{0\};
caps.dwVersion = NV HW ENC_GET_CAPS_VER;
caps.eCodec = codec;
toHWEnc-> NVIFRGetHWEncCaps (&caps);
NV HW ENC CONFIG PARAMS encodeConfig = {0};
//! Other encode config init
if (caps.bLosslessEncodingSupported)
    encodeConfig.dwProfile = 244;
    encodeConfig.ePresetConfig= NVFBC HW ENC_PRESET_LOSSLESS_HP;
    encodeConfiq.eRateControl = NVFBC HW ENC PARAMS RC CONSTQP;
    encodeConfig.dwQP = 0;
```

Note: Lossless encoding will work only with constant QP rate control mode. If any other rate control mode is set, an error will be returned. Also, the quantization parameter value will be overridden to 0 and profile to 244.

## Using YUV 4:4:4 Encoding with 3.5.12 **INVIFRHWEncoder**

YUV 4:4:4 encoding is useful in cases where chroma subsampling from RGB to YUV 4:2:0 will result in visible and unacceptable loss of video/image quality after encoding. Such loss is typically perceptible in regions with low luminance or blue/red text or wiremesh content (e.g. content with lines that are 1-2 pixels wide).

Client should call NVFBCHWEncGetCaps() to check for

NV HW ENC GET CAPS::bYUV444Supported for the currently set codec type before configuring lossless encode, as not all NVIDIA GPUs support lossless encoding.

```
//! Example:
//! Check capability
NV HW ENC GET CAPS caps = \{0\};
caps.dwVersion = NV HW ENC GET CAPS VER;
```

```
caps.eCodec = codec;
pNVFBCHWEnc->NVFBCHWEncGetCaps(&caps);
NV HW ENC CONFIG PARAMS encodeConfig = {0};
//! Other encode config init
if (caps.bYUV444Supported)
    encodeConfig.bEnableYUV444Encoding = 1;
```

Note: Some NVIDIA GPUs that are capable of HW encoding, are not capable of supporting YUV 4:44 video encoding. Client code should check HW capabilities as described above before enabling YUV4:4:4 encoding mode.

# Chapter 4. **DEPLOYING A GRID-ENABLED APPLICATION**

This chapter provides guidance on shipping a GRID-enabled application.

# 4.1 DEPLOYMENT ON WINDOWS

Deploying an NVFBC- and NVIFR-enabled application with GeForce, Quadro, and Tesla GPUs on Windows platforms requires that you deploy a Microsoft DirectX redistributable runtime along with your application, and execute an install-time applet to set NVIDIA Capture SDK's required registry settings.

#### Microsoft DirectX redistributable runtime 4.1.1

The NVIDIA Capture SDK DLLs are linked with version 33 of the Microsoft DirectX runtime. As this version may not be present on an end user's platform, you should include the Microsoft redistributable end-user runtime with your application. The redistributable can be downloaded from here:

http://www.microsoft.com/download/en/details.aspx?displaylang=en&id=8109

#### **DLL** installation 4.1.2

When shipping an NVFBC or NVIFR-enabled application, you do not need to include the NVFBC and/or NVIFR DLLs with your shipping application, as they are included in NVIDIA driver releases after 320.00.

| DLL         | Install Path                                                            | Notes                                                                                                    |
|-------------|-------------------------------------------------------------------------|----------------------------------------------------------------------------------------------------|
| NVFBC.DLL   | For 32Bit OS: %systemroot%\system32 For 64Bit OS: %systemroot%\syswow64 | Application should load the correct version [32bit\64bit] of the DLLs based on the OS and application's target architecture from the paths listed here.  Application should not package these DLLs with their installers, as they will be installed along with NVIDIA drivers. |
| NVFBC64.DLL | For 64Bit OS only.<br>%systemroot%\system32                             |                                                                                                    |
| NVIFR.DLL   | For 32Bit OS: %systemroot%\system32 For 64Bit OS: %systemroot%\syswow64 |                                                                                                    |
| NVIFR64.DLL | For 64Bit OS only.<br>%systemroot%\system32                             |                                                                                                    |

Table 5 NVIDIA Capture SDK DLL Path Names, Install Locations

The DLL locations in the NVIDIA Capture SDK Toolkit are shown in Table 24 above.

### Registry settings 4.1.3

The NVIDIA Capture SDK's NVFBC component requires some registry settings to be present on the system to operate correctly. Enable and disable of these registry settings is abstracted into a simple executable, NVFBCEnable.exe, which should be shipped with your application install package and executed during application installation.

- ► To enable NVFBC registry settings, execute: NVFBCEnable -enable.
- ► To disable NVFBC registry settings, execute: NVFBCEnable -disable.
- ► To check status of NVFBC on your system, execute: NVFBCEnable -checkstatus

NVFBCEnable is provided in ...\<toolkit install dir>\bin in the GRID toolkit. After changing the registry settings, this tool will trigger a reload of the driver to ensure that the settings have taken effect.

Please note that this tool will need to be run on a system before using it to run the SDK samples or test an application using NVFBC.

### Enabling generation of textual logs 4.1.4

NVFBC and NVIFR support generating textual of varying verbosity. Logging can be enabled by setting the following registry entries:

### **NVIFR**:

```
[HKEY_LOCAL_MACHINE\SOFTWARE\NVIDIA Corporation\GRID]
"NVIFRLog"=dword:000000xy
[HKEY LOCAL MACHINE\SOFTWARE\Wow6432Node\NVIDIA Corporation\GRID]
"NVIFRLog"=dword:000000xy
```

### **NVFBC**:

```
[HKEY LOCAL MACHINE\SOFTWARE\NVIDIA Corporation\GRID]
"NVFBCLog"=dword:000000xy
[HKEY_LOCAL_MACHINE\SOFTWARE\Wow6432Node\NVIDIA Corporation\GRID]
"NVFBCLog"=dword:000000xy
```

Permissible values for x:

- 0- No logging
- 1- Log errors only
- 2- Log errors and names of APIs called
- 3- Log errors, names of APIs and parameters passed to APIs
- 4- Log everything

Permissible values for y:

- 0- No logging
- 1- Log to console
- 2- Log to console and text file on disk, in c:\GridLog directory.

In case of any problems encountered while using the NVFBC or NVIFR APIs, the client can collect the logs by setting these registry settings.

### **Notice**

ALL NVIDIA DESIGN SPECIFICATIONS, REFERENCE BOARDS, FILES, DRAWINGS, DIAGNOSTICS, LISTS, AND OTHER DOCUMENTS (TOGETHER AND SEPARATELY, "MATERIALS") ARE BEING PROVIDED "AS IS." NVIDIA MAKES NO WARRANTIES, EXPRESSED, IMPLIED, STATUTORY, OR OTHERWISE WITH RESPECT TO THE MATERIALS, AND EXPRESSLY DISCLAIMS ALL IMPLIED WARRANTIES OF NONINFRINGEMENT, MERCHANTABILITY, AND FITNESS FOR A PARTICULAR PURPOSE.

Information furnished is believed to be accurate and reliable. However, NVIDIA Corporation assumes no responsibility for the consequences of use of such information or for any infringement of patents or other rights of third parties that may result from its use. No license is granted by implication of otherwise under any patent rights of NVIDIA Corporation. Specifications mentioned in this publication are subject to change without notice. This publication supersedes and replaces all other information previously supplied. NVIDIA Corporation products are not authorized as critical components in life support devices or systems without express written approval of NVIDIA Corporation.

### **HDMI**

HDMI, the HDMI logo, and High-Definition Multimedia Interface are trademarks or registered trademarks of HDMI Licensing LLC.

### OpenCL

OpenCL is a trademark of Apple Inc. used under license to the Khronos Group Inc.

### Trademarks

NVIDIA and the NVIDIA logo are trademarks or registered trademarks of NVIDIA Corporation in the U.S. and other countries. Other company and product names may be trademarks of the respective companies with which they are associated.

### Copyright

© 2011-2017 NVIDIA Corporation. All rights reserved.

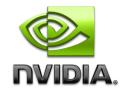